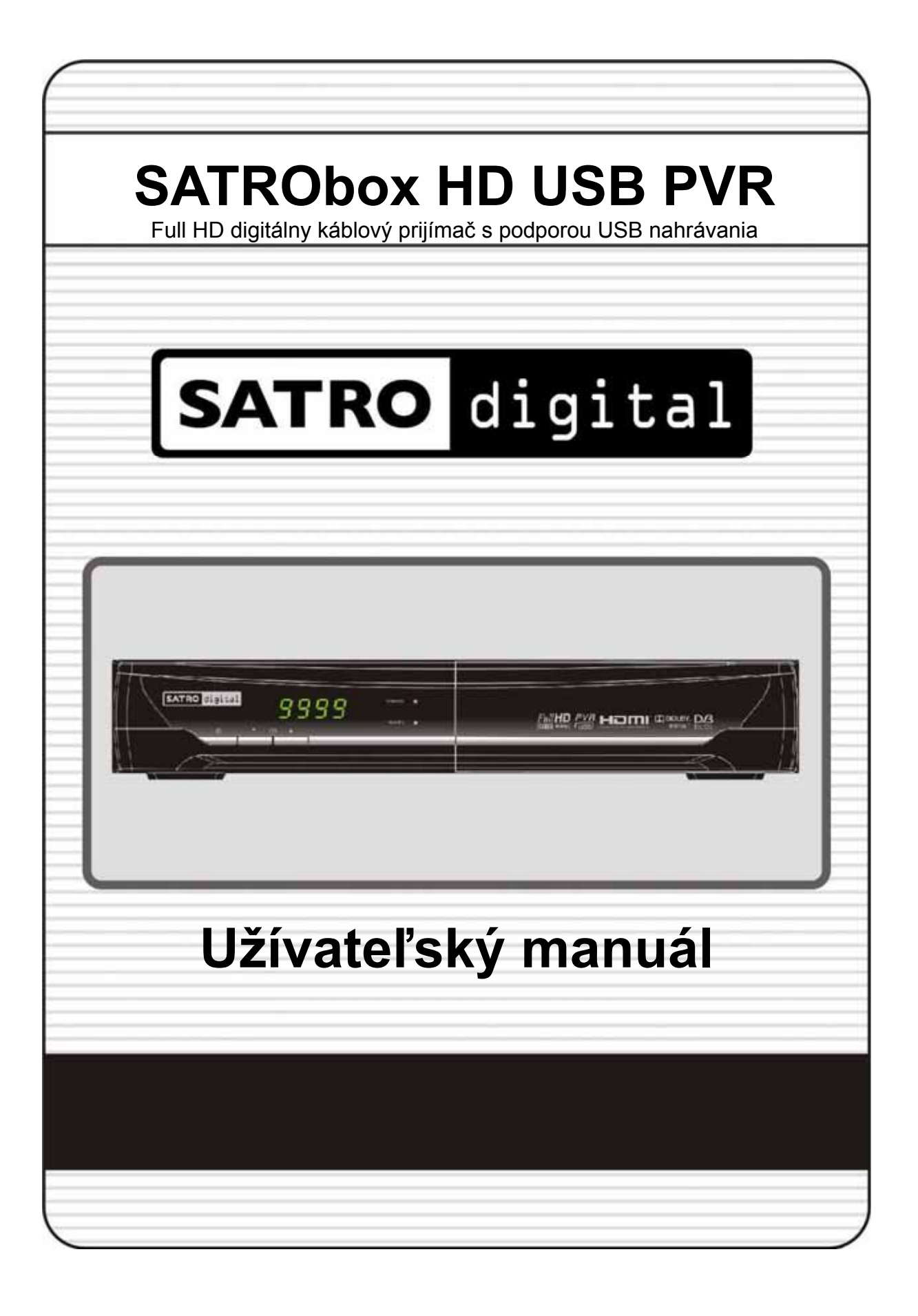

# **Obsah**

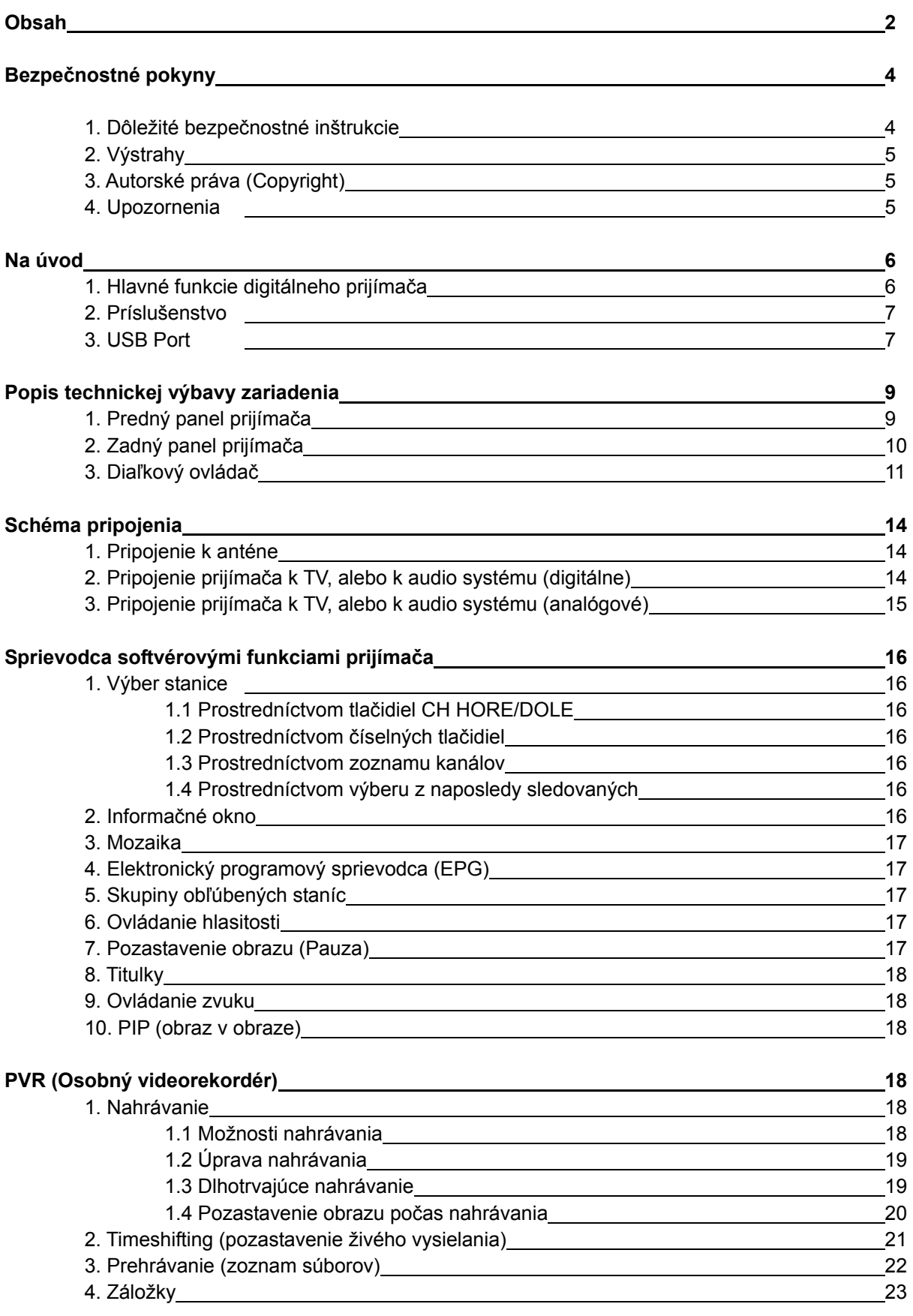

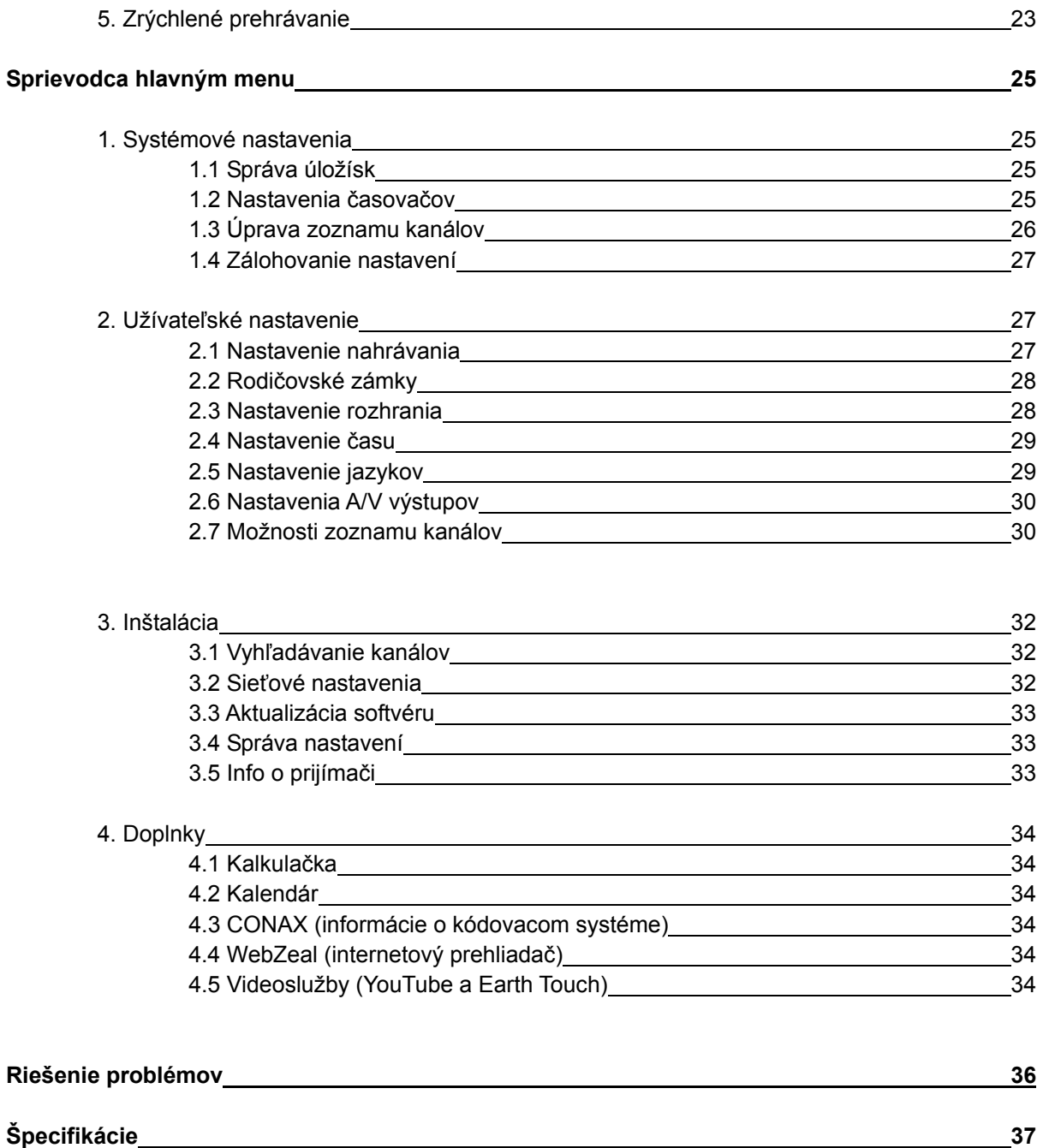

# **Bezpečnostné pokyny**

# **1. Dôležité bezpečnostné inštrukcie**

- **•** Prečítajte si tieto inštrukcie.
- Dodržujte tieto inštrukcie.
- Dbajte na všetky varovania.
- Dodržujte všetky inštrukcie.
- **•** Prijímač uchovávajte mimo zdrojov vlhka a vody.
- Na čistenie používajte vždy iba suchú handru.
- Nezakrývajte žiadne ventilačné otvory. Inštalujte v súlade s pokynmi výrobcu.
- Neumiestňuite v blízkosti zdrojov tepla, napr. radiátorov, regulátorov tepla, sporákov alebo iných prístrojov, ktoré produkujú teplo.
- Chráňte napájací kábel pred prerušením alebo zalomením, najmä pri koncovke a ochrannej objímke a v mieste, kde vychádza z prístroja.
- z Používajte iba zariadenia a príslušenstvo odporučené výrobcom prijímača.

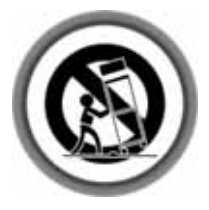

- z Nepoužívajte prístroj počas búrok a odpojte prijímač zo zásuvky, keď ho nebudete používať dlhšiu dobu.
- z Všetky zásahy pod ochranný kryt zariadenia prenechajte kvalifikovanému personálu. V prípade, že bol prijímač akýmkoľvek spôsobom poškodený, (prerušil sa napájací kábel, prijímač bol vystavený vode alebo vysokej vlhkosti, či prijímač z akýchkoľvek dôvodov nefunguje normálne) kontaktujte zákaznícke stredisko, zákaznícku linku alebo autorizovaný servis.

*VAROVANIE: Prístroj nikdy nevystavujte dažďu, či nadmernej vlhkosti, predídete tým možnému požiaru alebo úrazu elektrickým prúdom.* 

# **2. Výstrahy**

- Nepokúšajte sa prijímač opraviť svojpomocne. Nikdy neodstraňujte ochranný kryt. Servis môžu vykonávať iba autorizované servisné miesta a príslušný odborne vyškolený personál. Podrobné servisné inštrukcie majú k dispozícii iba autorizované servisné miesta a príslušný kvalifikovaný personál. Ak chcete predísť úrazu elektrickým prúdom, nevykonávajte žiadne iné zásahy, než tie, ktoré sú súčasťou tohto manuálu a na ktoré máte príslušnú kvalifikáciu, či oprávnenie. Prístroj neskladujte na vlhkom mieste a nikdy ho nevystavujte priamemu kontaktu s vodou. Na prijímač neumiestňujte žiadne predmety, ktoré by mohli spôsobiť jeho deštrukciu.
- z Hlavný vypínač slúži na odpojenie prístroja od elektrickej energie. Odpojenie jednotky musí byť operatívne a preto musí byť tento vypínač ľahko prístupný.

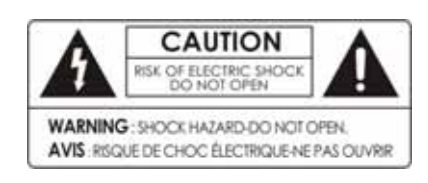

Neodstraňujte ochranný kryt (alebo zadný panel), zabránite úrazu elektrickým prúdom.

Žiadne časti opraviteľné bežným používateľom sa nenachádzajú vo vnútri.

Servis zverte kvalifikovanému personálu alebo autorizovanému servisu.

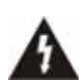

Znak blesku v trojuholníku upozorňuje používateľa na "vysoké napätie" vo vnútri ochranného krytu prístroja, ktoré môže predstavovať smrteľný úraz elektrickým prúdom.

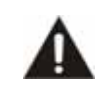

Výkričník v trojuholníku upozorňuje užívateľa na dôležité prevádzkové a servisné pokyny v priloženej užívateľskej príručke.

# **3. Autorské práva (Copyright)**

Užívateľská príručka je chránená autorskými právami. Kopírovanie, používanie a reprodukcia tejto príručky v časti alebo celku je bez predchádzajúceho písomného súhlasu vlastníka zakázaná.

# **4. Upozornenia**

.

Výrobcovia, distribútori a díleri nezodpovedajú za akékoľvek škody spôsobené použitím informácií obsiahnutých v tejto príručke.

Inštrukcie a postupy, ktoré táto príručka obsahuje, sú platné v dobe vytvorenia príručky. Výrobca neustále aktualizuje prístroje o nové funkcie a technológie. Z tohto dôvodu sa môžu špecifikácie zmeniť bez predchádzajúceho upozornenia.

# **Na úvod**

# **1. Hlavné funkcie digitálneho prijímača**

#### **DIGITÁLNY KÁBLOVÝ HD PRIJÍMAČ (DVB-C)**

- Zabudovaná čítačka dekódovacích kariet Conax pre prístup k plateným kanálom
- Plná kompatibilita s H.264/MPEG4/MPEG-2 (HD/SD) a DVB štandardami
- Nahrávanie a prehrávanie cez USB
- Pozastavenie a pretočenie živého vysielania (Timeshifting) cez USB (až 2 hod.)
- Súbežné nahrávanie a prehrávanie
- Programový sprievodca (EPG) na 7 dní dopredu
- Pokročilé vyhľadávanie v EPG podľa názvu alebo žánru
- Nastavenie nahrávania cez EPG
- Teletextová aplikácia s pamaťou 1000 TTX stránok
- Podpora DVB titulkov
- Súčasné zobrazenie viacerých kanálov (PIP)
- Skupiny obľúbených kanálov
- Usporiadanie kanálov podľa čísla, názvu, ...
- Komfortná správa kanálov: obľúbené, zamknuté, presunuté, preskočené alebo odstránené

#### **MULTIMÉDIÁ A WEB**

- Multimediálny prehrávač cez USB aj LAN
- Prehrávanie videa (Xvid, MKV), hudby (MP3) a fotografií JPG
- Pripojenie do LAN a Internetu cez ethernet (10/100 Mb/s)
- Zabudované Web aplikácie: WWW prehliadač, YouTube a ďalšie…

#### **ROZHRANIA A PLATFORMA**

- Digitálne video a audio cez HDMI výstup (rozlíšenia 576i, 576p, 720p, 1080i, 1080p)
- Digitálne audio cez optický SPDIF výstup s podporou Dolby Digital
- Kvalitný analógový A/V výstup cez SCART
- Ďalší A/V výstup cez CINCH (RCA)
- Rodičovský zámok
- Viacjazyčná podpora (OSD a menu)
- Automatická aktualizácia softvéru a kanálov
- Perspektívna platforma postavená na OS Linux
- Nízka spotreba pod 1W v Stand-by režime

## **2. Príslušenstvo**

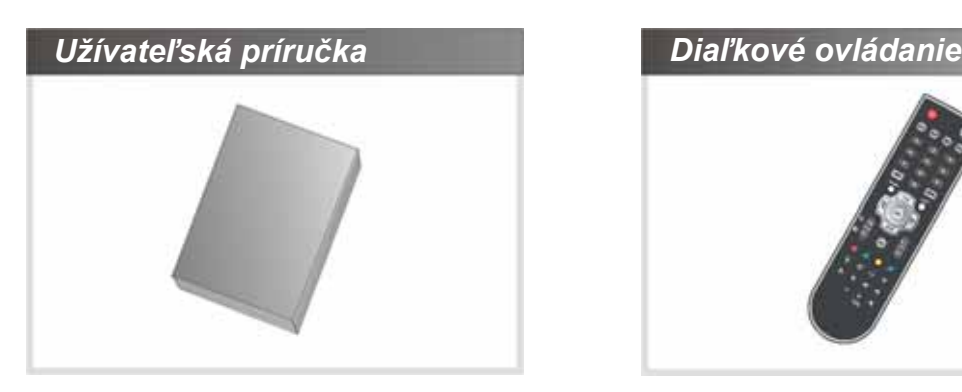

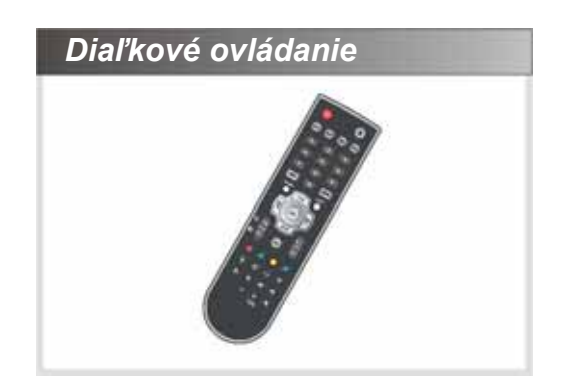

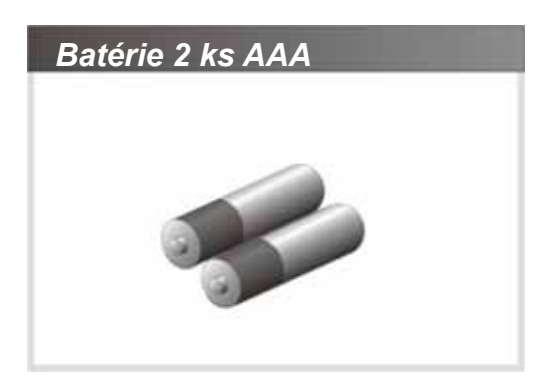

*POZNÁMKA : Ak chýba niektoré z vyššie uvedených príslušenstiev, obráťte sa na distribútora zariadenia, od ktorého ste zariadenie získali.* 

# **3. USB port**

z **USB obsluha** 

Počas manipulácie (zasunutie/vytiahnutie) s USB pamäťou musí byť digitálny prijímač vypnutý minimálne do standby módu. V opačnom prípade môže dojsť k poškodeniu súboru, do ktorého sa práve nahráva resp. timeshiftuje živé vysielanie. K poškodeniu týchto súborov môže takisto dôjsť aj v prípade straty napájania média (ext. HDD) alebo, všeobecnejšie, pri akejkoľvek strate komunikácie medzi USB médiom a digitálnym prijímačom. Poškodený súbor napriek deklarovanej veľkosti 0 Bytov v skutočnosti fyzicky zaberá značné miesto na médiu.

Prvou možnosťou ako obnoviť kapacitu média je oprava poškodeného súboru prostredníctvom PC (chkdisk) a jeho následné zmazanie. Pri tomto postupe nedôjde k strate ostatných dát uložených na médiu.

Druhou možnosťou je celkové reformátovanie média prostredníctvom digitálneho prijímača alebo PC. Pri formátovaní sú však vymazané aj prípadné iné dáta uložené na takejto pamäti! Preto doporučujeme používať v digitálnom prijímači pamäťové médium vyhradené iba na tento účel. Za prípadnú stratu dát nesprávnou manipuláciou užívateľa s USB zariadením nenesie výrobca ani distribútor zodpovednosť.

#### z **USB FLASH (tzv. "USB kľúče"):**

Digitálny prijímač je schopný spolupracovať takmer so všetkými súčasnými USB kľúčami. Veľmi staré alebo nekvalitné (tzv. "darčekové") USB kľúče môžu byť príliš pomalé alebo nespoľahlivé. V takomto prípade bude komunikácia digitálneho prijímača s USB kľúčom zlyhávať čiastočne alebo aj úplne. To môže viesť k porušeniu nahrávky alebo až k zamrznutiu prijímača.

#### ● USB HDD (tzv. "prenosný HDD"):

Bežné 2,5" prenosné HDD vyžadujú okolo 850 mA napájací prúd. USB port na digitálnom prijímači dokáže dodať maximálne 500 mA, takže je potrebné použiť externé napájanie HDD! Na základe testov je prednostne doporučené používať pamäťové zariadenia s vlastným napájaním ako sú napr. prenosné HDD s ext. napájaním.

**Zoznam otestovaných USB pamäťových zariadení bude pravidelne aktualizovaný na www.satro.sk v sekcii digitálne prijímače.** 

# **Popis technickej výbavy zariadenia**

# **1. Predný panel prijímača**

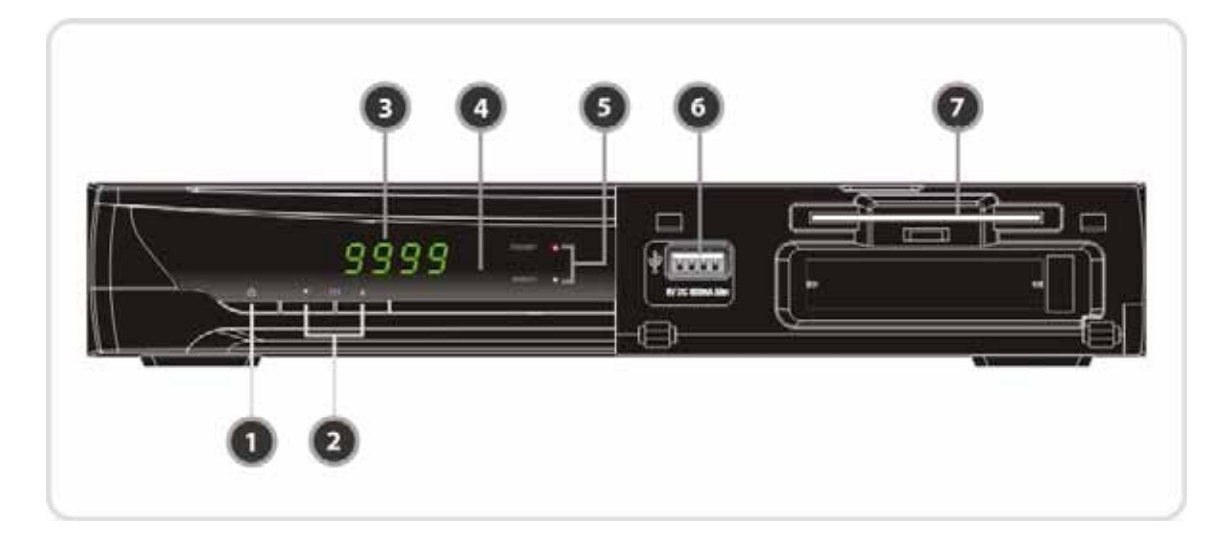

# *1. POWER (Zapnutie/Vypnutie)*

Stlačením volíte medzi pohotovostným a prevádzkovým režimom.

*2. Kanály Hore/Dole* Prepínanie medzi kanálmi alebo pohyb v menu.

# *3. Displej*

V zapnutom stave zobrazuje číslo kanálu alebo aktuálne otvorenú položku menu. Vo vypnutom stave zobrazuje čas.

- *4. Senzor diaľkového ovládania*  Prijíma pokyny z diaľkového ovládača.
- *5. Indikačná LED (Červená/Zelená)*  Červené svetlo svieti v pohotovostnom režime. Zelené svetlo svieti, keď sa stlačí akékoľvek tlačidlo na diaľkovom ovládaní.
- *6. USB (predná strana)* Použite k pripojeniu externej USB pamäťovej jednotky.

#### *7. Čítačka kariet*

Vložte dekódovaciu kartu pre prístup ku kódovaným staniciam.

# **2. Zadný panel prijímača**

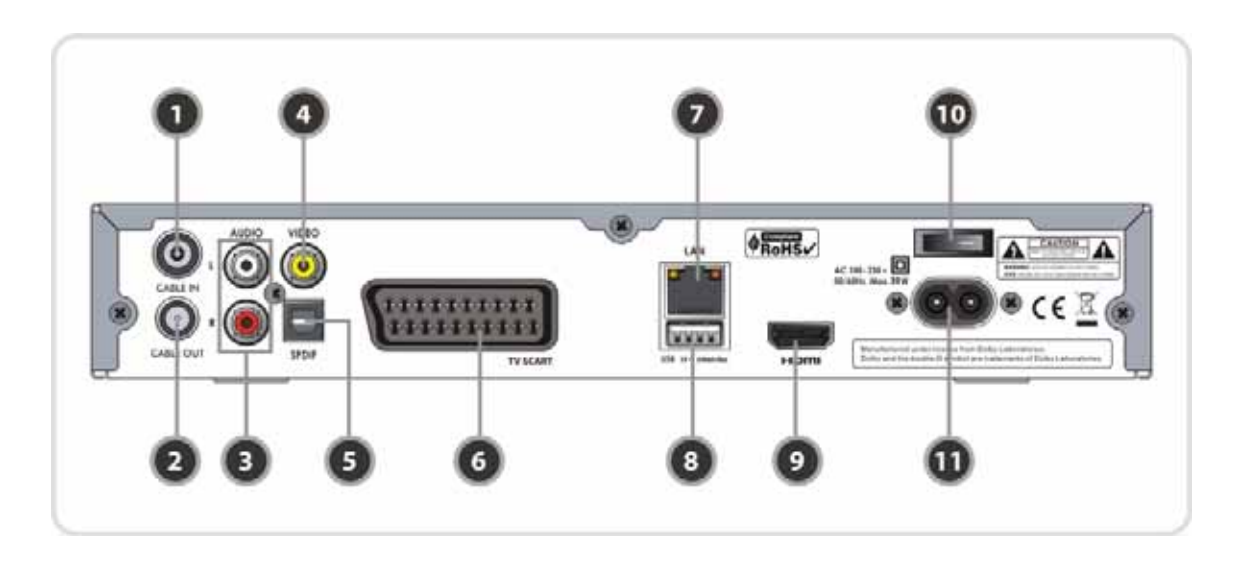

*1. Káblový vstup* 

Vstup signálu z účastníckej zásuvky/antény.

- *2. Káblový výstup*  Výstup nezmeneného signálu z účastníckej prípojky/antény.
- *3.* **Audio L/R výstup** Zvukový výstup na pripojenie prostredníctvom RCA kábla.
- *4.* **Video výstup** Video výstup na pripojenie prostredníctvom RCA kábla.
- *5.* **SPDIF výstup** Digitálny zvukový výstup na pripojenie k audiosystému.
- *6. SCART výstup*  Štandardné pripojenie zariadenia k TV prijímaču prostredníctvom SCART káblu.
- *7.* **Ethernetové rozhranie** Na pripojenie sieťového kábla pre prístup do počítačovej siete a na internet. *8. USB (zadná strana)*

Použite k pripojeniu externej USB pamäťovej jednotky.

*9. HDMI výstup*

Digitálny výstup na pripojenie zariadenia k TV prijímaču cez HDMI kábel.

- *10.* **Tlačidlo napájania** Zapnutie/vypnutie prívodu el. energie.
- *11.* **Vstup napájania**

Pripojenie napájacieho kábla.

# **3. Diaľkový ovládač**

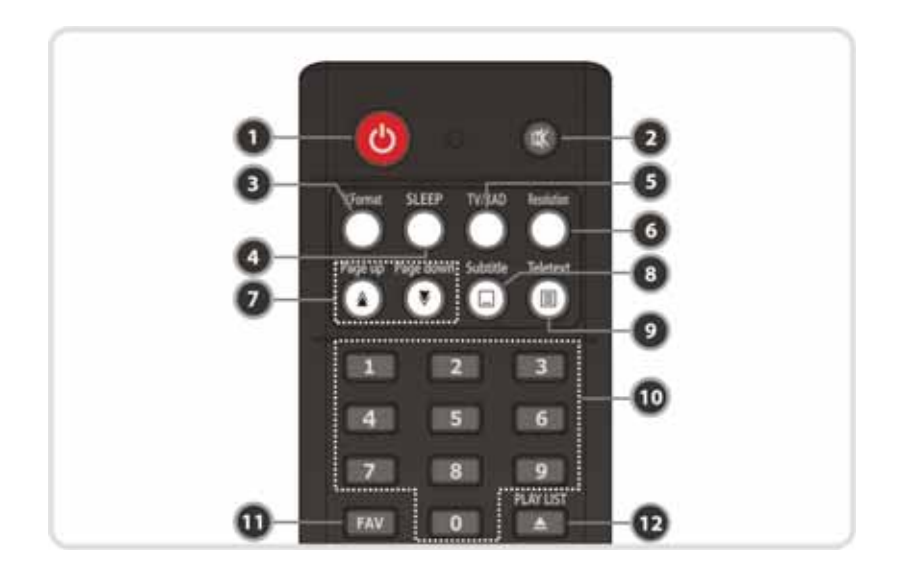

#### *1. POWER*

Zapnutie/vypnutie káblového prijímača. Jedným stlačením je prijímač uvedený do stand-by režimu. Stlačením tlačidla **POWER d**va krát po sebe je prijímač uvedený do hlbokého stand-by režimu (podrobnosti nájdete pri nastaveniach "*možnosti zoznamu kanálov*").

*2. MUTE* 

Zapnutie/vypnutie zvuku.

*3. V.Format* 

Výber formátu obrazu medzi 4:3 a 16:9

*4. SLEEP* 

Nastavenie automatického vypnutia.

*5. TV/RADIO* 

Prepínanie medzi TV a rádio kanálmi.

#### *6. Resolution*

Nastavenie rozlíšenia obrazu. Každým stlačením vyberáte medzi 576i, 576p, 720p, 1080i a 1080p.

#### *7. Page up / Page down*

Posunie na ďalšiu alebo predchádzajúcu stranu v texte, ak je k dispozícii viac ako jedna strana. Zároveň slúži na zmenu pozície PIP okna.

#### *8. Subtitle*

Zobrazí zoznam ponúkaných titulkov pri danom programe.

*9. Teletext* 

Zobrazí digitálny teletext.

#### *10. Číselné tlačidlá*

Ovládanie číselných operácií a zvolenie kanálu s príslušným poradovým číslom.

#### *11. FAV*

Slúži na zmenu skupiny programov zaradených do obľúbených.

#### *12. PLAY LIST*

Zobrazí zoznam nahrávok.

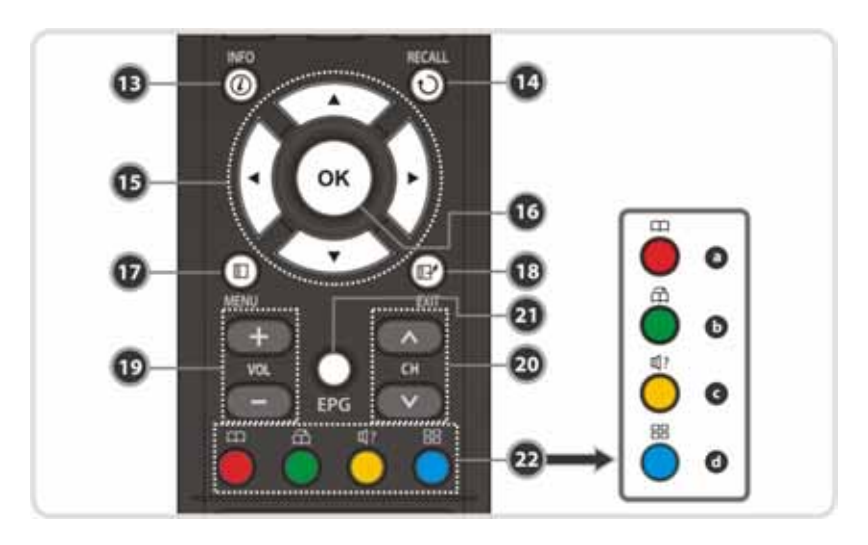

#### *13. INFO*

Zobrazenie informácií o práve sledovanom programe. Po ďalšom stlačení sa zobrazí okno s podrobnými informáciami.

#### *14. RECALL*

Návrat k poslednej sledovanej stanici. Po opätovnom stlačení sa zobrazí zoznam všetkých sledovaných staníc od zapnutia prijímača.

#### *15. ŠÍPKY*

Používa sa na výber nastavení v menu. Mimo menu sa šípky používajú na zmenu staníc (hore/dole) alebo zmenu hlasitosti (vľavo/vpravo).

#### *16. OK*

Zobrazí zoznam všetkých staníc, zvolí vybranú stanicu, alebo potvrdí položku v režime menu.

#### *17. MENU*

Zobrazenie hlavného menu, prípadne návrat k predchádzajúcej obrazovke v menu.

#### *18. EXIT*

Odchod z menu alebo vyskakovacieho okna.

#### *19. VOL +/-*

Nastavenie hlasitosti.

#### *20. CH HORE/DOLE*

#### Zmena kanálu.

#### *21. EPG (elektronický programový sprievodca)*

Zobrazenie TV programového sprievodcu.

#### *22. FAREBNÉ tlačidlá*

Používajú sa na špeciálne funkcie v menu, tieto funkcie sú vždy popísané v príslušnom okne prijímača. Počas sledovania živého vysielania, alebo nahrávok majú nasledovné funkcie:

- **a) Červené** tlačidlo slúži na pridanie alebo zmazanie súčasnej pozície záložky.
- **b) Zelené** na posun k ďalšej záložke.
- **c) Žlté** na zobrazenie zoznamu zvukových stôp a ich výber.
- **d) Modré** tlačidlo slúži na zobrazenie mozaiky kanálov.

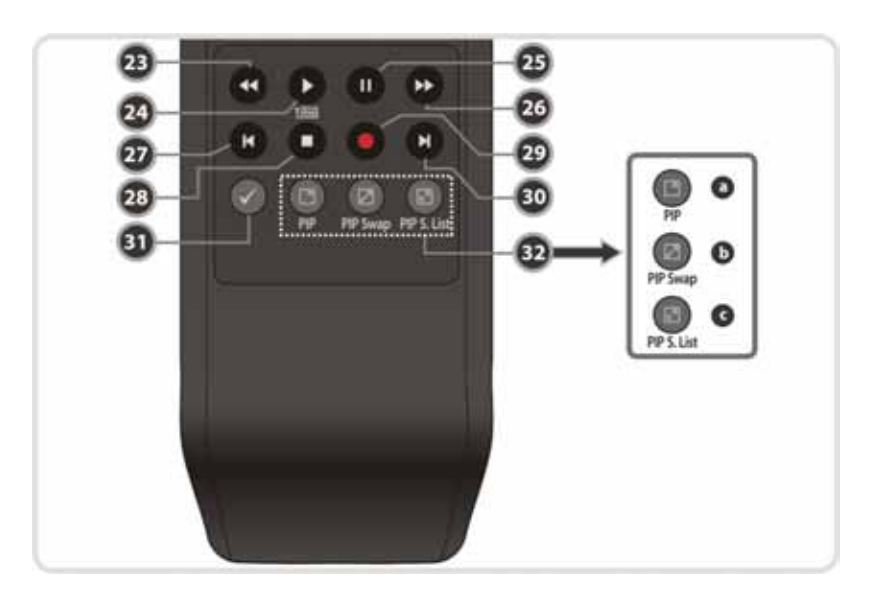

#### *23. REWIND*

Pretočí späť nahrávku. Vráti na začiatok prehrávania. Mení rýchlosť prehrávania.

#### *24. PLAY*

Zobrazí priebeh prehrávania, ak nie je už zobrazený. Začína prehrávanie v reálnom čase. Navráti k štandardnej rýchlosti prehrávania zo zrýchleného prehrávania vpred alebo späť.

#### *25. PAUSE*

Tlačidlo slúži na pozastavenie videa. Po opätovnom stlačení opäť pokračuje v prehrávaní.

#### *26. FAST FORWARD*

Začne pretáčanie alebo rýchle prehrávanie vpred. Mení rýchlosť prehrávania vpred.

#### *27. PREDCHÁDZAJÚCI SÚBOR*

Prehráva predchádzajúci MP3 súbor v MP3 režime pre prehrávanie.

#### *28. STOP*

Zastavuje funkciu Timeshift, prehrávanie alebo nahrávanie.

#### *29. RECORD*

Začne ručné nahrávanie.

#### *30. NASLEDUJÚCI SÚBOR*

Prehráva nasledujúci MP3 súbor v MP3 režime prehrávania.

#### *31.* **OPAKOVANIE**

Používa sa na opakované prehrávanie nahrávky.

#### *32. PIP Tlačidlá*

- **a) PIP** zapnutie obrazu v obraze,
- **b) PIP Swap** Prepínanie medzi hlavným obrazom a obrazom v PIP okne,
- **c) PIP S.List** Zobrazenie zoznamu kanálov PIP okna.

*POZNÁMKA: Pri vložení batérií sa ubezpečte o správnej polarizácii (+/-).* 

# **Schéma pripojenia**

# **1. Pripojenie k anténe**

- z Pripojte účastnícky kábel do káblového vstupu (**CABLE IN**).
- Pripojte napájaciu šnúru do vstupu napájania.

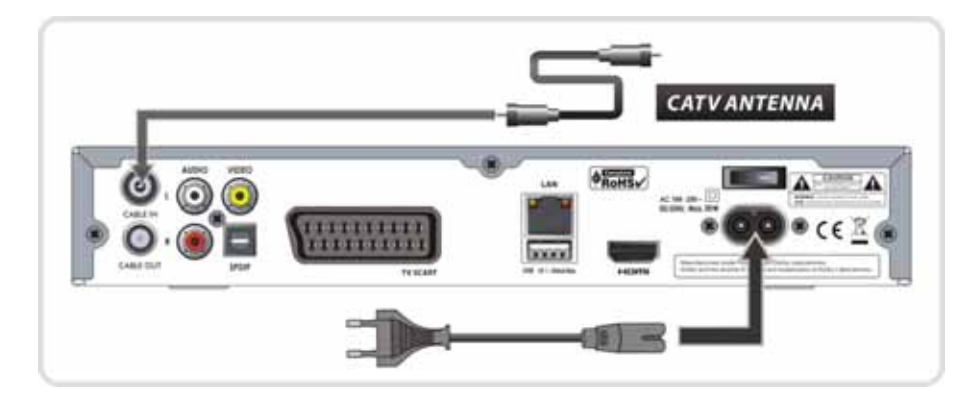

# **2. Pripojenie prijímača k TV, alebo k audio systému (digitálne)**

Prostredníctvom digitálneho prepojenia dosiahnete prenos najkvalitnejšieho digitálneho audia a videa vo vysokom rozlíšení.

- z Ak podporuje TV prijímač HDMI vstup, prepojte **HDMI** výstup s HDMI vstupom na TV prijímači.
- z Ak má váš audio systém digitálny SPDIF vstup pripojte ho k SPDIF vstup prijímača pre dosiahnutie najkvalitnejšieho digitálneho zvuku.

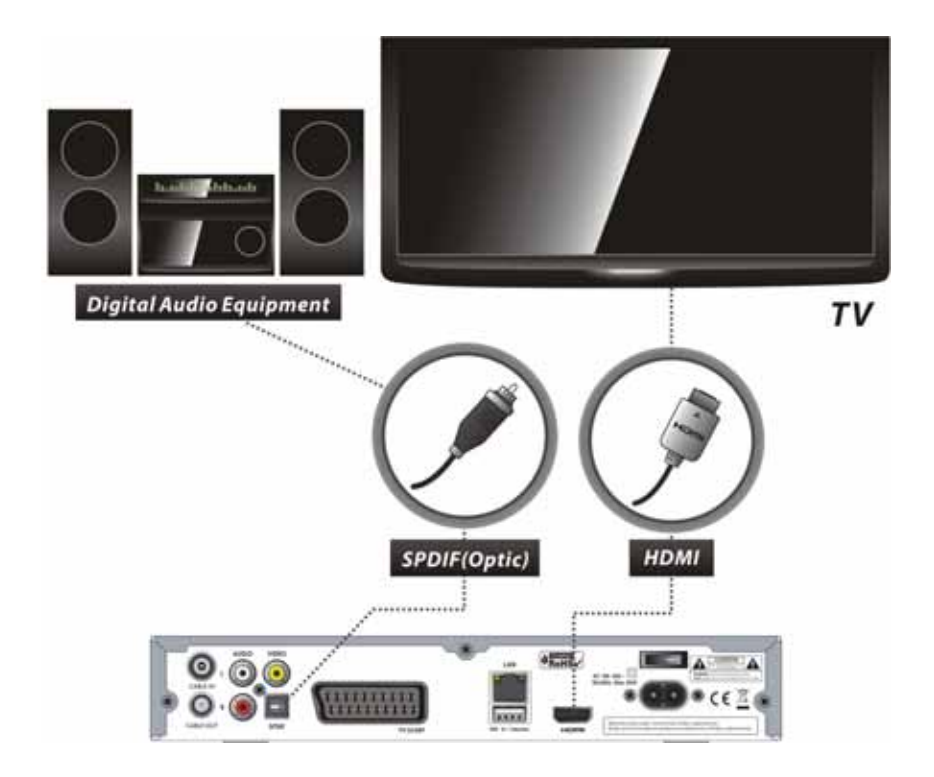

# **3. Pripojenie prijímača k TV, alebo k audio systému (analógové)**

Prostredníctvom analógového prepojenia nedosiahnete prenos digitálneho audia a videa.

#### **ALTERNATÍVA 1. - KVALITNEJŠIE ANALÓGOVÉ PREPOJENIE**

z Prepojte TV SCART výstup prijímača a SCART vstup vašej TV.

#### **ALTERNATÍVA 2. - BEŽNÉ ANALÓGOVÉ PREPOJENIE**

z Prepojte VIDEO a AUDIO L, R výstupy prijímača k VIDEO IN a AUDIO L, R IN vstupy vašej TV.

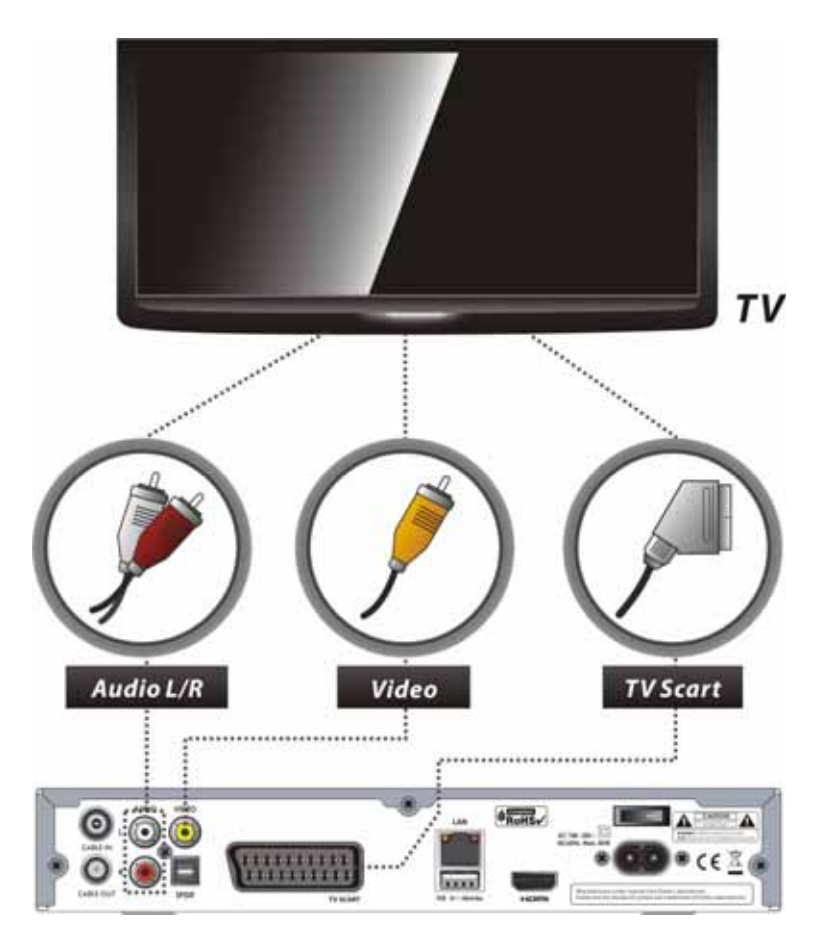

# **Sprievodca softvérovými funkciami prijímača**

# **1. Výber stanice**

Pre výber televíznej stanice môžete použiť niektorú z nasledujúcich možností.

#### **1.1 Prostredníctvom tlačidiel CH HORE/DOLE**

Medzi jednotlivými stanicami sa môžete pohybovať prostredníctvom tlačidiel **HORE/DOLE**. Po stlačení tlačidla **HORE (DOLE)** sa súčasne sledovaná stanica zmení na nasledujúcu (predchádzajúcu) stanicu v poradí. Tlačidlo **HORE (DOLE)** stláčajte dovtedy, kým sa nezobrazí stanica, ktorú chcete pozerať.

#### **1.2 Prostredníctvom číselných tlačidiel**

V prípade, že poznáte poradové číslo stanice, môžete použiť na sledovanie tejto stanice priamo konkrétne číselné tlačidlo s príslušnou hodnotou.

#### **1.3 Prostredníctvom zoznamu staníc**

K výberu požadovanej stanice cez zoznam staníc stlačte najprv tlačidlo **OK**. Potom v zozname pomocou **šípiek** (hore/ dole) zvoľte vami požadovanú stanicu a potvrďte stlačením **OK**.

V okne zoznamu staníc môžete využívať aj ďalšie funkcie pomocou **farebných** tlačidiel. Po stlačení **červeného** tlačidla triedite stanice podľa abecedy, frekvencie, skupiny alebo podmieneného prístupu. Po stlačení **zeleného** tlačidla pridáte stanicu do jednej z 10 obľúbených skupín. Po stlačení **žltého** tlačidla môžete kanál vyhľadať manuálne zadaním jeho názvu. **Modrým** tlačidlom nastavujete možnosti zoznamu kanálov.

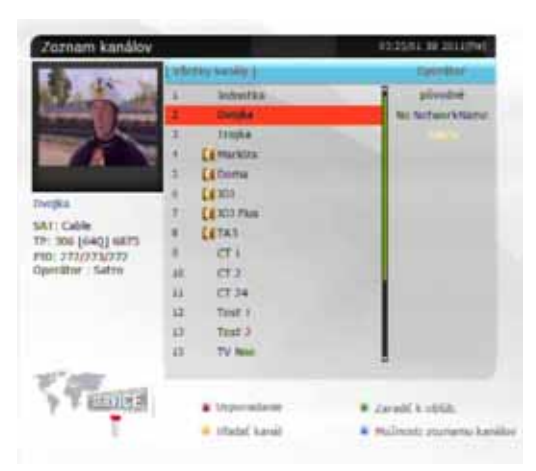

#### **1.4 Prostredníctvom výberu z naposledy sledovaných**

Krátkym stlačením tlačidla **RECALL** zobrazíte zoznam posledne sledovaných kanálov, **šípkami hore/dole** si môžete vybrať jednu zo zobrazených staníc a potvrdíte stlačením OK.

Dlhým, alebo dvoma krátkymi stlačeniami tlačidla **RECALL** sa automaticky vrátite k posledne sledovanej stanici.

# **2. Informačné okno**

Ak máte záujem získať informácie o práve sledovanej stanici, stlačte tlačidlo **INFO**. Po stlačení sa zobrazí informačné okno.

Toto okno je zobrazené automaticky na začiatku na krátku dobu pri zvolení každej stanice. Okno obsahuje množstvo informácií ako napr. poradové číslo stanice, názov stanice, systém podmieneného prístupu, informácie o vysielaní teletextu, titulkov, zvuku v Dolby Digital, dobu trvania práve vysielanej relácie a ďalšie.

Po druhom stlačení tlačidla **INFO** získate podrobnejšie informácie o stanici.

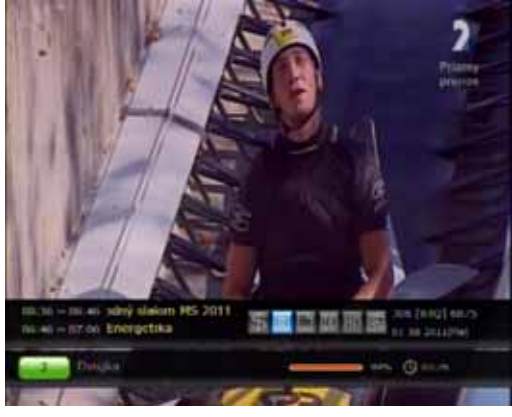

## **3. Mozaika**

Pre zobrazenie mozaiky staníc stlačte **modré** tlačidlo. **Červeným** tlačidlom si zvolíte, či sa zobrazí zároveň 9 alebo 12 staníc (kanály sa v mozaike zobrazujú postupne).

# **4. Elektronický programový sprievodca (EPG)**

Elektronický programový sprievodca (EPG) zobrazuje súbežne všetky práve vysielané relácie alebo relácie, ktoré budú vysielané v nasledujúcich hodinách, dňoch, týždňoch.

EPG obsahuje zoznam dostupných staníc, začiatok a koniec relácie a podrobné informácie o danej relácii na konkrétnej stanici. Dostupnosť a množstvo týchto informácií závisí od konkrétnej relácie a jednotlivých staníc.

- z Po stlačení tlačidla **EPG** sa zobrazí EPG menu.
- Po jednotlivých staniciach alebo predchádzajúcej/nasledujúcej relácii sa pohybujete **šípkami**.
- z Po stlačení tlačidla **EPG** zobrazíte EPG všetkých staníc, ak stlačíte tlačidlo **EPG** znovu, zobrazíte EPG iba vybranej televíznej stanice. Stláčaním tlačidla krátko za sebou si vyberáte medzi rôznymi EPG oknami.
- **2eleným** tlačidlom zobrazíte EPG stanice na nasledujúci deň a **červeným** za predchádzajúci deň.
- Pre zvolenie relácie na automatické zapnutie použite šípky a potom nastavte časovač stlačením **OK**.
- z Ak si želáte nahrávať reláciu priamo z EPG, stlačte tlačidlo **RECORD** vtedy keď je relácia vyznačená. Ak si želáte nahrávanie zrušiť, vyznačte reláciu a stlačte tlačidlo **OK**. Ak si želáte upraviť podrobnosti nahrávania, vyznačte reláciu a stlačte tlačidlo **RECORD**.

# **5. Skupiny obľúbených staníc**

Na zobrazenie skupín obľúbených staníc stlačte tlačidlo **FAV** (obľúbené). Zoznam prechádzate pomocou šípiek a vybranú skupinu potvrďte stlačením **OK**.

# **6. Ovládanie hlasitosti**

Na ovládanie hlasitosti používatejte tlačidlá **VOL +/-.** Úroveň hlasitosti sa zobrazuje v hornej časti obrazovky. Zvuk je možné v prípade potreby vypnúť/zapnúť tlačidlom **MUTE**.

# **7. Pozastavenie obrazu (Pauza)**

Tlačidlo **PAUSE** sa používa na pozastavenie obrazu. Po stlačení tlačidla **PAUSE** sa spustí opäť

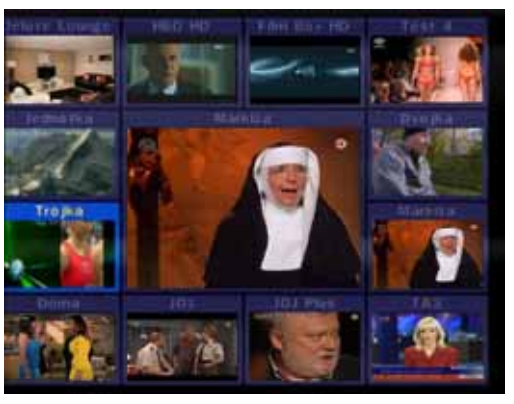

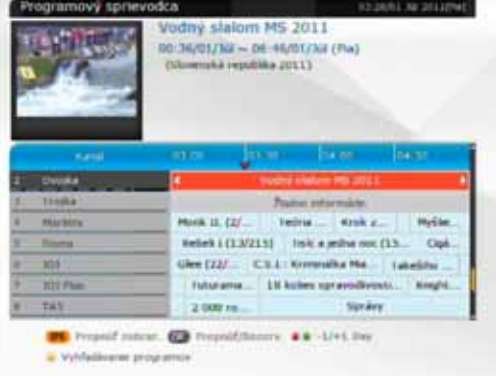

prehrávanie.

# **8. Titulky**

Na zobrazenie titulkov slúži na diaľkovom ovládaní tlačidlo **SUBTITLE**, po jeho stlačení vyberáte z jednotlivých jazykov titulkov, prípadne vypnutia titulkov (OFF). Výber jazyka uskutočníte **šípkami hore/dole** a tlačidlom **OK**.

Titulky je možné zobraziť iba v prípade, že sú vysielané.

# **9. Ovládanie zvuku**

**Žltým** tlačidlom sa zobrazí menu Ovládania zvuku, môžete nastaviť zvukovú stopu, režim zvuku a úroveň hlasu.

z **Jazyk zvuku** 

V tomto zozname vidíte všetky jazyky zvuku, ktoré sú k dispozícii pri danej stanici. Šípkami si vyberte zo zoznamu vybraný jazyk zvuku a stlačte tlačidlo **OK**. Ak vyberiete Auto, bude zvolený jazyk, ktorý ste prednastavili v menu Nastavenia jazyka.

#### $\bullet$  Mód zvuku

Šípkami vyberáte medzi stereo a mono ľavé/pravé.

#### z **Prednastavená úroveň zvuku**

Šípkami vyberáte prednastavenú úroveň hlasitosti danej stanice, môžete vybrať Nízka (-30%), Normálna, Vysoká (+30%) a Vypnutý.

## **10. PIP (obraz v obraze)**

- **●** Stlačením tlačidla PIP zapnete funkciu obraz v obraze. Ďalším stlačením tlačidla PIP sa obrazy zobrazia vedľa seba v rovnakej veľkosti (obraz vľavo je hlavný obraz a obraz vpravo vedľajší). Opätovným stlačením tlačidla **PIP** vedľajší obraz zmizne.
- **•** Stlačením tlačidla PIP Swap prepínate medzi hlavným obrazom a vedľajším obrazom v PIP okne.
- z Stlačením tlačidla **PIP S.List** zobrazíte zoznam kanálov PIP okna, šípkami si môžete vybrať, ktorý kanál bude zobrazený v PIP okne.

# **PVR (Osobný videorekordér)**

## **1. Nahrávanie**

#### **1.1 Možnosti nahrávania**

Rozlišujeme tri možnosti nahrávania.

- z **Nahrávanie podľa manuálne nastaveného času**  Pre uskutočnenie príslušného nahrávania nastavte v časovači konkrétny čas/program nahrávania. *(Hlavné menu > Systémové nastavenie > Nastavenia časovačov)*
	- Pre nastavenie nového nahrávania stlačte **zelené** tlačidlo, zobrazí sa editačné okno.
	- V edita*čnom okne nastavte opakovanie, dátum zač., čas začiatku, tr*vanie, kanál a režim (nahrávanie/prehrávanie) a potvrďte stlačením "ÁNO". *Poznámka*: Takéto nahrávanie musí byť nastavené minimálne tri minúty pred časom začiatku.

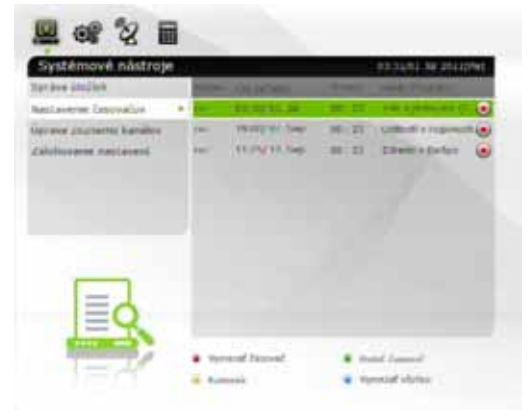

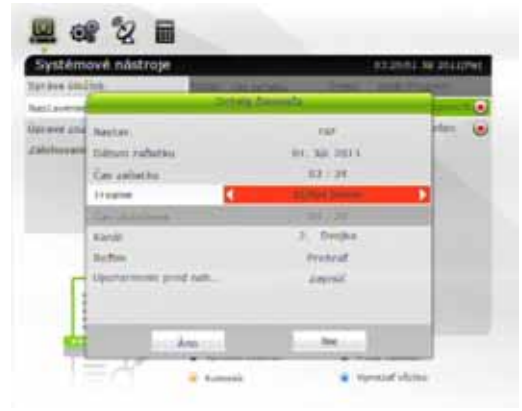

- z **Nahrávanie cez EPG**  Prostredníctvom EPG si vyberte želanú reláciu na nahrávanie.
	- Pri zapnutom prijímači pre zobrazenie EPG stlačte tlačidlo **EPG** na diaľkovom ovládači.

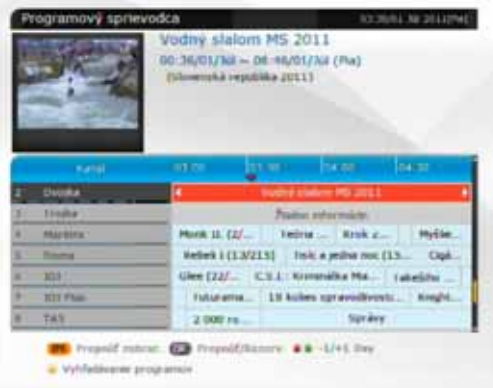

- Nájdite udalosti, ktoré chcete zobraziť a stlačte **OK**. Pri zvolenej relácii pribudne modrá ikona prehrávania. Ikona znamená, že túto reláciu chcete pozerať a prístroj sa zapne alebo prepne na túto stanicu vo vyhradenom čase vo forme prehrávania.

 **ikona prehrávania** 

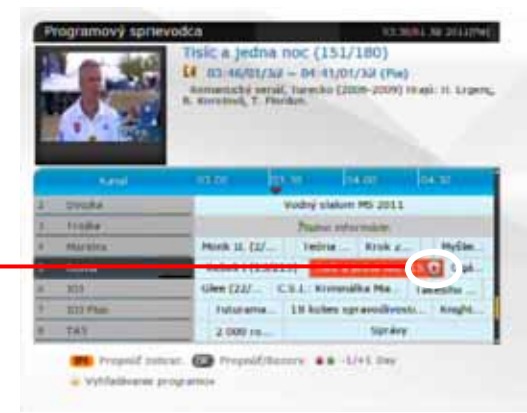

- Po opätovnom stlačení **OK** bude priradená zvolenej relácii červená ikona nahrávania. Červená ikona znamená, že vo vyhradenom čase chcete reláciu nahrať na pamäťové médium, pripojené cez USB.

**ČERVENÁ ikona nahrávania** 

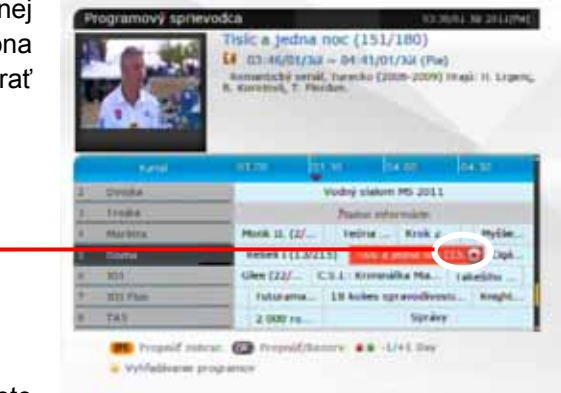

Po nastavení relácie na nahrávanie cez EPG sa toto

nahrávanie automaticky nastaví v Časovači v *Hlavnom menu > Systémové nastavenia > Nastavenia časovačov*

#### • **Okamžité nahrávanie**

Nahrávať na záznamové médium môžete kedykoľvek okamžite stlačením tlač*idla RECORD.* 

#### **1.2** *Úprava nahrávania*

*Stlačením tlačidla RECO***RD** počas nahrávania môžete upraviť dĺžku nahrávania. Prednastavenú dĺžku 2 hodiny môžete predĺžiť, skrátiť, alebo pozastaviť podľa potreby.

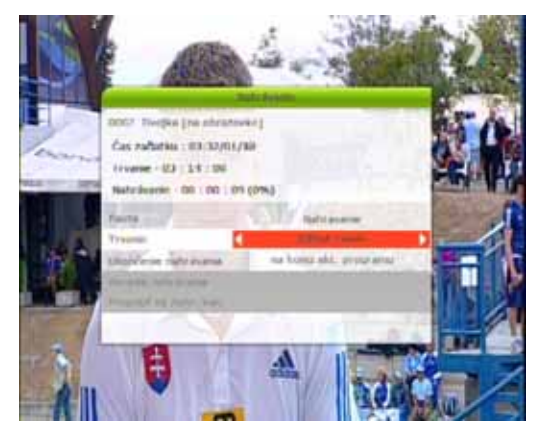

#### **1.3 Dlhotrvajúce nahrávanie**

Počas dlhého nahrávania 4GB a viac, sú nahrávky rozdelené na súbory vo veľkosti 4 GB. (Napr.: aaa.ts, aaa.ts1, aaa.ts2 ... atď). Žiadny zo spomínaných súborov nie je možné vymazať, v opačnom prípade nahrávka nebude fungovať. Súbory je možné zobraziť iba pri pripojení prijímača k počítaču.

#### **1.4 Pozastavenie obrazu počas nahrávania**

z Ak počas nahrávania stlačíte tlačidlo **PAUSE**, tak je pozastavený iba obraz v reálnom čase vysielania danej relácie, ale záznam na pamäťové médium, pripojené cez USB, prebieha aj naďalej.

Po opätovnom stlačení tlačidla **PAUSE** pokračuje prehrávanie obrazu od času pozastavenia.

Na zobrazenie prehrávacieho okna počas nahrávania stlačte tlačidlo **PLAY**.

- z Po dobu zobrazenia prehrávacieho okna je **šípkami vľavo/vpravo** možné pretáčanie (naspäť a vpred) v doteraz zaznamenanej časti relácie. Stlačením žltého tlačidla počas zobrazenia prehrávacieho okna môžete nastaviť po akých dlhých úsekoch bude prebiehať pretáčanie spomínané v predchádzajúcom kroku. Na výber máte Auto/10sek/30sek/1min/2min/4min/10min.
- z Po stlačení tlačidla **STOP** budete sledovať reláciu opäť v reálnom čase vysielania a stlačením tlačidla **PREDCHÁDZAJÚCI SÚBOR** zobrazíte doteraz zaznamenaný úsek od začiatku.
- Prijímač dokáže súčasne nahrávať až tri relácie. Ak stlačíte tlačidlo **STOP** a nahráva sa jedna relácia, prijímač si vyžiada potvrdenie ukončenia prehrávania. Ak stlačíte tlačidlo **STOP** počas nahrávania dvoch, alebo troch relácií, prijímač zobrazí zoznam nahrávaní a šípkami si vyberiete, ktorú nahrávku si želáte ukončiť, výber potvrdíte tlačidlom **OK**.

POZNÁMKA: Ak si želáte, aby prijímač dokázal súčasne nahrávať až tri relácie, prosíme naformátujte pamäťovú jednotku na "NTFS", alebo "Journaled(JFS)" súborový systém. Menu – Systémové nastavenie - Nastavenia úložísk – Formát – Súborový systém – vyberte "NTFS", alebo "Journaled(JFS)".

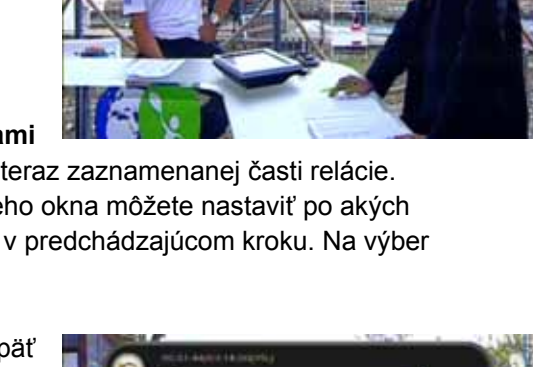

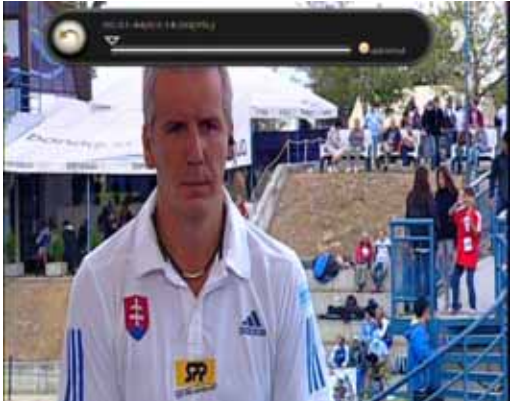

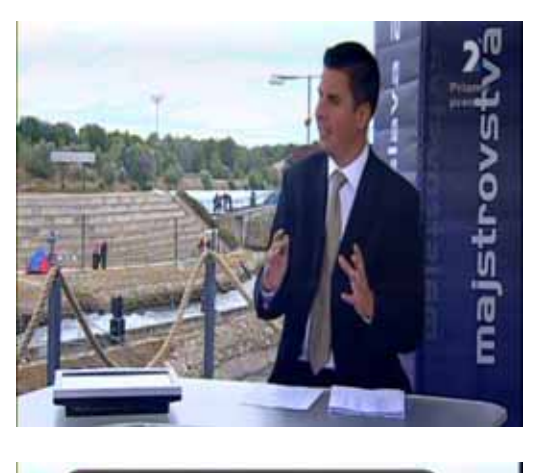

# **2. Timeshifting (pozastavenie živého vysielania)**

Môžete si vybrať zariadenie, na ktorom sa budú ukladať dočasné súbory priebežne nahrávaného živého vysielania. Nastavenie vykonáte v nasledujúcom menu:

**Menu – Užívateľské nastavenia – Nastavenia nahrávania – Zariadenie pre timeshifting. Prednastavené zariadenie je "***USB vpredu***".**

- **•** Stlač **PAUSE** pre pozastavenie živého televízneho vysielania, nahrávanie bude aj naďalej pokračovať.
- z Stlačte tlačidlo **PAUSE** znova a prehrávanie bude pokračovať od pauzy.
- z Počas sledovania živého vysielania, stlačte tlačidlo **PLAY** pre zobrazenie lišty prehrávania na obrazovke.

z Keď je na obrazovke zobrazená lišta prehrávania, môžete použiť **ŠÍPKU vľavo / vpravo** pre pohyb voľne cez zaznamenané časy.

Stlačením žltého tlačidla počas zobrazenia prehrávacieho okna môžete nastaviť po akých dlhých úsekoch bude prebiehať pretáčanie spomínané v predchádzajúcom kroku. Na výber máte Auto/10sek/30sek/1min/2min/4min/10min.

● Ak stlačíte tlačidlo **STOP**, zatiaľ čo je zapnutá funkcia timeshifting, obrazovka sa prepne na živé vysielanie. Môžete tiež použiť tlačidlo **PREDCHÁDZAJÚCI SÚBOR** a presunúť sa tak na začiatok posunutého súboru.

#### *POZNÁMKA: USB kapacita*

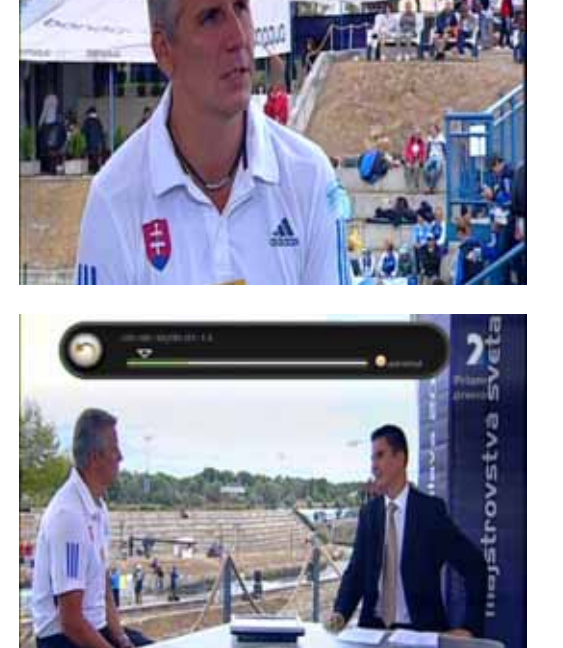

Dĺžka timeshiftingu je obmedzená na max. 2 hodiny alebo max. 4GB, podľa toho, čo nastane skôr. Vysvetlenie: USB pamäť musí byť naformátovaná v súborovom systéme FAT32. Maximálna veľkosť súboru je teda cca 4GB. Toto je aj maximálna veľkosť TIMESHIFT súboru. Do tejto kapacity sa zmestí cca 2 hod. bežného SD vysielania. Pri USB pamätiach je pre účely timeshiftu využívaná celá voľná kapacita do maximálnej veľkosti 4GB. V prípade, že sú už na USB pamäti uložené súbory (napr. MP3-ky, obrázky JPG alebo aj TV nahrávky) je na timeshift využiteľná len zostávajúca voľná kapacita. Pre maximálny komfort preto doporučujeme USB pamäte väčšej kapacity – napríklad 8GB (4GB pre timeshift + 4GB pre vlastné TV nahrávky, či súbory mp3/jpg). V prípade menších voľných kapacít pamätí dochádza k úmernému skráteniu timeshiftovanej doby!

# **3. Prehrávanie (zoznam súborov)**

Prostredníctvom zoznamu nahrávok si môžete prezerať a prehrávať svoje nahrávky, alebo importované súbory (filmy, hudbu a fotografie).

- Stlačením tlačidla **PLAY LIST** aktivujete zoznam nahrávok.
- z Šípkami **vpravo/vľavo** si vyberáte medzi Nahrávky/Filmy/Hudba/Fotografie a Zoznam súborov.
- z V zozname nahrávok **šípkami** vyberiete želanú nahrávku a zapnete tlačidlom **OK**.
- Na obrazovke zoznamu prehrávania, môžete pomocou **červeného** tlačidla vybrať udalosť, ktorú chcete zobraziť v poradí uvedenom v zozname prehrávania. Môžete stlačiť **zelené** tlačidlo a vybrať všetky položky v zozname prehrávania.
- z **Správa súborov:** v zozname nahrávok stlačte **modré** tlačidlo pre správu súborov. Môžete súbory zmazať, premenovať, zamknúť/odomknúť, vytvoriť novú zložku, presunúť súbory do zložky alebo presunúť na iné USB zariadenia.

Súčasne môžete spravovať aj viacero súborov.

- Výber USB média, z ktorého chcete prezerať súbory vykonáte opätovným stlačením tlačidla **PLAYLIST**, výber následne vykonáte šípkami **hore/dole** a potvrdíte tlačidlom **OK**.
- z Zoradenie nahrávok vykonáte stláčaním **žltého** tlačidla. Zoradiť môžete podľa Času/Názvu/Veľkosti/Typu.
- z **Prehrávač filmov:** Prijímač prehráva viacero typov filmov z USB zariadenia. **Šípkami** sa pohybujete medzi súbormi a tlačidlom **OK** spúšťate filmy.

z **MP3 Prehrávač:** Do prijímača môžete zapojiť externú USB pamäťovú jednotku (kľúč alebo

- HDD). Po zapojení stlačte **OK** a prijímač načíta jej obsah. **Šípkami** sa pohybujete medzi súbormi a tlačidlom **OK** spúšťate nahrávky. Stlačením tlačidla **RECALL** môžete nahrávky prehrávať opakovane alebo zamiešať (replay a shuffle). Tlačidlom **INFO** zobrazíte ID3 tag informácie.
- z **Prehliadač fotografií:** Môžete si prezerať obrázky vo formáte JPEG. **Šípkami** sa pohybujete medzi súbormi a tlačidlom **OK** otvárate obrázky. **Červeným** tlačidlom spustíte obrázky ako prezentáciu. **Zeleným** tlačidlom nastavujete Čas zobrazenia /Opakovanie/ Mozaika/ Zníženie rozlíšenia.

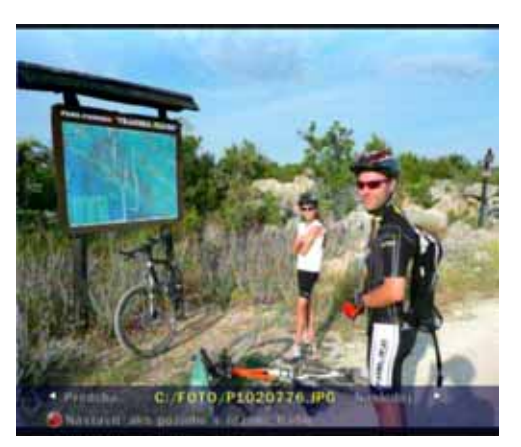

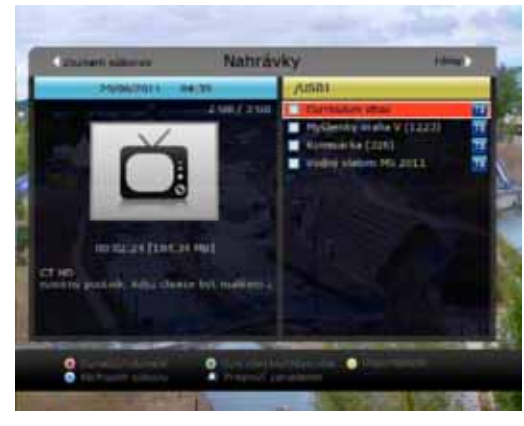

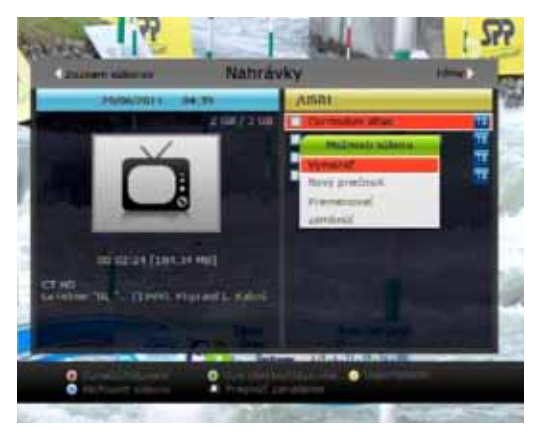

# **4. Záložky**

- z Pri zobrazenej lište prehrávania sa môžete presunúť na požadovaný čas a označiť si záložku stlačením **červeného** tlačidla. Záložka(-y) sú označené žltou vlnovkou na lište prehrávania.
- z Rovnako môžete stlačiť **červené** tlačidlo pre aktiváciu lišty prehrávania a označenie záložky.
- Keď je zapnutá lišta prehrávania môžete sa pohybovať medzi záložkami **zeleným** tlačidlom.
- z Ak chcete vymazať záložku prejdite na ňu **zeleným** tlačidlom a **červeným** ju vymažete.

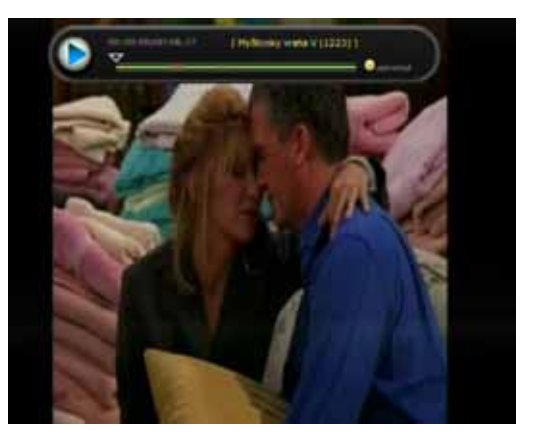

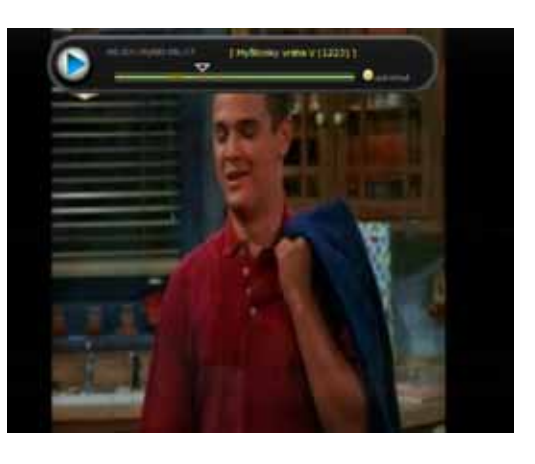

# **5. Zrýchlené prehrávanie**

- z Prehrávanie môžete zrýchliť 2x stlačením tlačidla "**rýchlo dopredu**" alebo 4x, 6x a 8x jeho opätovným stlačením.
- z Prehrávanie môžete pretáčať dozadu rýchlosťou 2x stlačením tlačidla "**pretáčanie**" alebo 4x, 6x a 8x jeho opätovným stláčaním.
- Stlačením tlačidla **PAUSE** nahrávku pozastavíte, opätovným stlačením ju znova pustíte.

![](_page_24_Picture_11.jpeg)

# **Sprievodca hlavným menu**

Menu zapnete kedykoľvek stlačením tlačidla **MENU**. **Šípkami** si označujete jednotlivé položky menu, pre výber položky stlačte **OK**. Pre návrat do predchádzajúceho menu stlačte **MENU** a pre ukončenie menu stlačte **EXIT**.

# **1. Systémové nastavenia**

#### **1.1 Správa úložísk**

Prostredníctvom týchto položiek môžete spravovať nastavenia USB pamäťových zariadení.

- z **Aktuálne zariadenie:** Šípkami a tlačidlom **OK** vyberáte zariadenie, ktoré si želáte spravovať.
- z **Výsledok:** Môžete vidieť, či je momentálne dané zariadenie pripojené alebo neprístupné.
- **Súborový systém:** Ukazuje súborový system daného zariadenia a tiež umožňuje výber súborového system pri formátovaní zariadenia.

*POZNÁMKA: Odporúčaný je NTFS súborový systém, tento rozpozná aj systém Windows vo vašom PC.*

- z **Všetko:** Zobrazuje celkovú kapacitu vybraného zariadenia.
- z **Voľné miesto:** Zobrazuje voľnú kapacitu vybraného zariadenia.
- **Formátovať**: Stlačením tlačidla **OK** spustíte formátovanie zariadenia na vyššie vybraný súborový systém.

#### *POZNÁMKA: Ak je súborový systém "Neznámy", automaticky bude použitý 'NTFS'.*

- z **Kontrola úložiska :** Skontroluje aktuálne pripojené zariadenie.
- z **Zoznam súborov :** Stlačením tlačidla **OK** sa presuniete priamo do zoznamu nahrávok.

#### **1.2 Nastavenia časovačov**

#### z **Pre pridanie časovača**

Stlačte **zelené** tlačidlo a zobrazí sa okno časovača. Môžete nastaviť dátum, čas, trvanie a kanál, ktorý chcete rezervovať. Vybrať si môžete medzi časovačmi, "raz", "denne", "týždenne", "pondelok až piatok", "sobota až nedeľa" alebo "vypnúť". Môžete nastaviť "prehrávanie" (automaticky prepne prijímač na vybraný kanál v nastavenom čase) alebo "nahrávanie" (automaticky sa začne nahrávanie v danom čase).

- z **Ak chcete upraviť už nastavený časovač** Vyberte časovač, ktorý chcete upraviť a stlačte tlačidlo **OK**.
- z **Ak chcete vymazať už nastavený časovač**
	- Vyberte časovač, ktorý chcete vymazať a stlačte **červené** tlačidlo
- Stlačením žltého tlačidla zapnete kalendár, ktorý zobrazuje plánované nahrávky v daný deň.
- z Stlačením **modrého** tlačidla vymažete všetky časovače.

#### *POZNÁMKA: Ak rezervujete nejakú reláciu cez EPG, relácia sa automaticky zobrazí v zozname časovačov.*

#### **1.3 Úprava zoznamu kanálov**

![](_page_25_Picture_25.jpeg)

![](_page_25_Picture_359.jpeg)

K úprave zoznamu kanálov sa dostanete nasledovným spôsobom: *Menu/Systémové nástroje/Úprava zoznamu kanálov*, **modrým** tlačidlom zapnete možnosti úprav.

z **Zamknutie kanálov:** Zoznam všetkých kanálov bude zobrazený vľavo, zoznam zamknutých vpravo. **Šípkami** vyberáte kanály, tlačidlom **OK** presuniete označený kanál medzi *všetky / zamknuté*.

Pre sledovanie zamknutého kanálu bude potrebné zadať PIN kód.

- z **Vymazať kanály:** Zoznam všetkých kanálov bude zobrazený vľavo, zoznam na vymazanie vpravo. **Šípkami** vyberáte kanály, tlačidlom **OK** presuniete označený kanál medzi *všetky/na vymazanie*. Stlačením **zeleného** tlačidla vymažete vybrané kanály.
- z **Preskočiť kanály:** Zoznam všetkých kanálov bude zobrazený vľavo, zoznam na vynechanie vpravo. **Šípkami** vyberáte kanály, tlačidlom **OK** presuniete označený kanál medzi *všetky/na vynechanie*. Vynechané kanály sa nebudú zobrazovať v zozname kanálov, ale nebudú vymazané.
- z **Zaradiť k obľúbeným:** Zoznam všetkých kanálov bude zobrazený vľavo, zoznam obľúbených vpravo. **Šípkami** vyberáte kanály, tlačidlom **OK** presuniete označený kanál medzi všetky / zoznam obľúbených.

Opätovný výber skupiny obľúbených kanálov a správa skupín je možná po stlačení tlačidla **FAV**.

z **Úprava (názvu) kanálov:** Zoznam všetkých kanálov bude zobrazený vľavo. **Šípkami** sa pohybujete medzi kanálmi, tlačidlom **OK** vyberiete kanál. Zobrazí sa vám virtuálna klávesnica, na ktorej píšete **Šípkami** a tlačidlom **OK**.

![](_page_26_Picture_8.jpeg)

![](_page_26_Picture_9.jpeg)

#### **1.4 Zálohovanie nastavení**

z **Uloženie nastavení prijímača na USB zariadenie:** Umožňuje zálohovať všetky aktuálne systémové nastavenia a informácie o službe na USB jednotke pre

![](_page_26_Picture_12.jpeg)

budúce použitie. Stlačením tlačidla **OK** uložíte všetky aktuálne nastavenia a informácie o službe.

- z **Uloženie zoznamu kanálov na USB zariadenie:** Umožňuje zálohovať všetky aktuálne informácie o službe na USB jednotke pre budúce použitie. Stlačením tlačidla **OK** uložíte všetky aktuálne informácie o službe.
- z **Načítanie údajov z USB zariadenia:** Táto položka umožňuje stiahnutie vopred uložených nastavení prijímača a zoznamu kanálov z USB jednotky. **Šípkami** vyberiete typ údajov a stlačením **OK** stiahnete dáta.

## **2. Užívateľské nastavenie**

#### **2.1 Nastavenia nahrávania**

- z **Upozornenie pred nahrávaním**: Ak je zapnuté, tak prijímač vypíše upozornenie tri minúty pred začiatkom nahrávania.
- z **Upozornenie na ukončenie nahrávania:**
	- *'Zapnúť:* Po stlačení **STOP** vás prijímač vyzve, aby ste potvrdili ukončenie nahrávania.
	- *'Vypnúť:* Po stlačení **STOP** bude nahrávanie okamžite vypnuté, bez akéhokoľvek upozornenia.
- z **Spustiť nahrávanie skôr o:**  Môžete nastaviť, aby prijímač automaticky začal všetky nahrávky skôr. Vyberáte medzi: **Vypnúť** a **1-15 min**).
- z **Ukončiť nahrávanie neskôr o:**  Môžete nastaviť, aby prijímač automaticky skončil všetky nahrávky neskôr (vyberáte medzi: vypnúť a 1-15 min).
- z **Spustenie timeshiftingu**: Môžete vybrať spôsob akým sa bude zapínať funkcia timeshofting.
	- *Automaticky:* Priebežné nahrávanie sa vždy zapne automaticky.
	- *Vypnúť:* Priebežné nahrávanie bude vypnuté.
	- *Manuál:* Priebežné nahrávanie sa zapne stlačením tlačidla **Pause**.
- z **Dĺžka timeshiftingu:**

Môžete si vybrať aký dlhý úsek vysielania bude prijímač priebežne nahrávať na pozadí počas sledovania programu (30 min / 60 min / 90 min. / 120 min). Vďaka tejto funkcii môžete vysielanie kedykoľvek pozastaviť, spomaliť, následne zrýchliť alebo neskôr dopozerať. Funkcia je podmienená voľnou kapacitou na USB jednotke.

- z **Posun v nahrávke**: Šípkami **vľavo/vpravo** sa pohybujete na lište prehrávania. **Žltým** tlačidlom tu môžete nastaviť rýchlosť skokov pri tomto pretáčaní: *10 sek / 30 sek / 1min / 2 min / 4 min / 10 min / Automatické.*
- z **Posun číselnými tlačidlami**: Môžete nastaviť akým spôsobom budete pretáčať nahrávku (pri zobrazenej lište prehrávania) prostredníctvom **Číselných** tlačidiel.
	- *O X minút :* Stláčaním **číselných** tlačidiel (1-9) sa pohybujete v nahrávke dopredu o 1-9 minút. Tlačidlom **0** pretočíte o minútu dozadu.
	- *Na XY percent :* Stlačením čísla sa pohnete na špecifické percento nahrávky napríklad 1 a 0 sa posuniete na 10% (takýmto spôsobom sa môžete dostať maximálne na 99%).
- z **Zariadenie pre timeshifting :** Môžete vybrať na ktoré zariadenie sa budú ukladať priebežne nahrané súbory.
	- *USB1(Predné), USB2(Zadné)*
- z **Zariadenie pre nahrávanie :** Môžete vybrať na ktoré zariadenie sa budú ukladať nahrané súbory. - *USB1(Predné), USB2(Zadné)*

![](_page_27_Picture_24.jpeg)

#### **2.2 Rodičovské zámky**

Prístup k niektorým kanálom si môžete obmedziť zadávaním štvorčíselného kódu, ktorý zadáva používaťeľ. Pri vstupe do menu "rodičovské zámky" budete vždy vyzvaní zadať heslo. Heslo si môžete zmeniť.

#### *POZNÁMKA: Prednastavené heslo je '0000'*

- z **Vekové obmedzenie:** Môžete zadať želanú hodnotu vekového obmedzenia, v prípade, že ju daná relácia prekročí, bude pre jej sledovanie potrebné zadať PIN kód (funkcia závislá od rozsahu EPG informácií).
- **Zmeniť PIN kód:** Pre zmenu hesla najprv zadajte pôvodné heslo a potom zadajte nové heslo prostredníctvom **číselných** tlačidiel. Pre potvrdenie heslo zadávate dvakrát.
- z **Prijímač:** Môžete obmedziť prístup k nastaveniam systému.
- z **Inštalácia:** Môžete obmedziť prístup k menu inštalácia.
- z **Užívateľské nastavenia:** Môžete obmedziť prístup k menu nastavenia.
- z **Úprava kanálov:** Môžete obmedziť prístup k menu nastavenia zoznamu kanálov.

#### **2.3 Nastavenie rozhrania**

- **Umiestnenie info okna: Nastavte pozíciu info okna.**
- **Trvanie info okna:** Nastavte ako dlho po prepnutí kanálov sa bude zobrazovať info okno.
- **Zobrazené informácie o programe:** Nastavte rozsah udalostí zobrazených v info okne. *Aktuálny program aj trvanie*: Zobrazí názov aktuálneho program spolu s dobou trvania. *Aktuálny a nasledujúci program*: Zobrazí názvy akutálneho a nasledujúceho programu
- **Trvanie indikátora hlasitosti:** Nastavte ako dlho po úprave hlasitosti sa bude zobrazovať lišta hlasitosti.
- z **Časový rozsah Prog. sprievodcu:** Môžete nastaviť aký časový rozsah relácií bude súčasne zobrazený v EPG.
- $\bullet$  Efekt pri prepnutí:

Môžete si vybrať akým spôsobom sa budú prepínať kanály. "*čierna obrazovka*" znamená, že medzi prepnutím z kanálu na kanál sa bude zobrazovať čierna obrazovka. "*Zamrznutý obraz*" znamená, že zostane posledný obraz predchádzajúceho kanálu, až kým nabehne obraz zvoleného kanálu.

z **Zoznam kanálov s EPG údajmi :** Ak vyberiete *zapnúť,* zoznam kanálov bude zobrazovať aj základné EPG údaje daného kanálu.

#### **2.4 Nastavenie času**

![](_page_28_Picture_19.jpeg)

![](_page_28_Picture_20.jpeg)

#### z **Nastavenie času**

Pre nastavenie času môžete použiť automatický alebo manuálny režim.

#### *Automatické nastavenie času*

- **Miestny posun:** Zadajte miestny časový posun.
- **Letný čas:** Ak chcete aplikovať letný čas, **šípkami** vyberte krajinu.

#### *Manuálne nastavenie času*

- **Dátum:** Zadajte dátum **šípkami** a stlačte **OK.**
- **Čas:** Zadajte čas **číselnými tlačidlami**.

#### z **Režim hodín**

Vyberte **šípkami** medzi 12 a 24 hodinovým formátom času.

#### z **Automatické zapnutie prijímača**

Môžete si nastaviť čas, kedy sa prijímač automaticky zapne.

Vybrať si môžete medzi režimami automatického zapnutia: "*vypnúť*", "*raz*", "*denne*" alebo "*týždenne*".

- **Dátum zapnutia:** Nastavíte dátum zapnutia prijímača. Tlačidlom **OK** zapnete výber z kalendára.
- **Dni v týždni:** Vyberte deň v týždni kedy sa má prijímač zapnúť/zapínať.
- **Čas zapnutia: Číselnými** tlačidlami vyberte čas zapnutia.
- **Zapnúť na kanáli:** Vyberte kanál, na ktorom sa prijímač zapne. Tlačidlom **OK** zapnete výber zo zoznamu kanálov.

#### z **Automatické vypnutie prijímača**

Môžete si nastaviť čas, kedy sa prijímač automaticky vypne.

Vybrať si môžete medzi režimami automatického vypnutia: "*vypnúť*", "**raz**", "*denne*" alebo "*týždenne*".

- **Dátum vypnutia:** Nastavíte datum vypnutia prijímača. Tlačidlom **OK** zapnete výber z kalendára.
- **Dni v týždni:** Vyberte deň v týždni, kedy sa má prijímač vypnúť.
- **Čas vypnutia: Číselnými** tlačidlami vyberte čas vypnutia.

#### **2.5 Nastavenie jazykov**

- z **Jazyk menu:** Jazyk menu nastavíte **šípkami**.
- z **Jazyk zvuku:** Môžete si vybrať preferovaný jazyk zvuku. V prípade, že tento jazyk nebude k dispozícii, bude použitý jazyk 2.
- z **Jazyk zvuku 2:** Môžete si vybrať preferovaný jazyk zvuku 2. V prípade, že ani tento jazyk nebude k dispozícii, bude použitý prednastavený jazyk na danom kanáli.
- z **Jazyk titulkov:** Môžete si vybrať preferovaný jazyk titulkov. V prípade, že tento jazyk nebude k dispozícii, bude použitý prednastavený jazyk titulkov 2.
- **Jazyk titulkov 2:** Môžete si vybrať preferovaný jazyk titulkov 2. V prípade, že tento jazyk nebude k dispozícii, bude použitý prednastavený jazyk titulkov na danom kanáli.
- **Jazyk teletextu:** Môžete si vybrať preferovaný jazyk teletextu.
- z **Užívateľský typ písma:** Táto funkcia nie je prístupná.

#### *POZNÁMKA: Niektoré kanály nevysielajú viac zvukových stôp alebo titulky.*

![](_page_29_Picture_395.jpeg)

![](_page_29_Picture_396.jpeg)

#### **2.6 Nastavenia A/V výstupov**

- z **TV norma:** Vyberte režim podľa typu vášho televízora *PAL/NTSC/Aut***omatické**. V automatickom režime je výber medzi NTSC a PAL vykonaný automaticky podľa typu signálu.
- Pomer strán: Vyberte vhodný pomer strán videa podľa typu vašej obrazovky: 4:3/16:9/14:9/16:10. Pomer strán musí byť nastavený skôr ako Režim zobrazenia.
- z **Rozlíšenie zobrazenia: Šípkami** a tlačidlom **OK** vyberte rozlíšenie obrazovky. Rozlíšenie obrazovky môžete meniť aj tlačidlo **Resolution** na diaľkovom ovládači. Každým stlačením **Resolution** sa mení rozlíšenie obrazovky nasledovne: *automatické, 480p,*

![](_page_30_Picture_4.jpeg)

*576i, 576p, 720p, 1080i a 1080p*. Správne rozlíšenie vyberte podľa typu vašej TV a podľa kábla, ktorým je pripojená.

- z **Režim zobrazenia:** Vyberte režim zobrazenia videa**:** *plná obrazovka, úplné zobrazenie, orezanie okrajov*.
- z **HDMI Dolby Digital:** Môžete si vybrať zapnutý, prípadne vypnutý prenos Dolby Digital zvuku prostredníctvom HDMI výstupu. Vypnutý vyberte ak máte napríklad váš audio systém pripojený prostrednítvom SPDIF kábla.
- z **Predvoliť Dolby Digital**: Môžete vybrať zapnutý, alebo vypnutý podľa toho, či si želáte aby bol Dolby Digital zvuk zapnutý na staniciach, ktoré ho vysielajú. Zapnite ak máte prijímač pripojený prostredníctvom HDMI, alebo SPDIF kábla.
- z **Režim zvuku:** Vyberte režim zvuku: *stereo/mono/ľavé/prav*é.
- z **Hlboký stand-by režim:** Pri voľbe *vypnúť* je prijímač jedným stlačením tlačidla **POWER**  uvedený do bežného režimu stand-by a dvojitým stlačením tlačidla uvedený do hlbokého stand-by režimu. Pri voľbe *zapnúť* je prijímač jedným stlačením tlačidla **POWER** uvedený do hlbokého režimu stand-by.

V hlbokom stand-by režime má prijímač minimálnu spotrebu (pod 1W), ale zapnutie trvá cca 25 sekúnd.

#### *TIP: Pri bežnom sledovaní televízie (cca 4hodiny denne) je možné vďaka používaniu hlbokého režimu spánku ušetriť 53KWh elektrickej*

*energie. To pri súčasných cenách predstavuje úsporu zhruba 8 € ročne.* 

z **Oneskorenie zvuku voči obrazu:** Môžete nastaviť oneskorenie zvuku oproti obrazu od 0ms do 400ms.

#### **2.7 Možnosti zoznamu kanálov**

Možnosti zapnete stlačením modrého tlačidla pri zapnutom zozname kanálov.

z **Náhľad aktuálneho kanálu:**

# **STUNI** this maturing is

- 
- **Nastavenie** *zapnúť*
	- Keď si vyberiete nový kanál zo zoznamu kanálov tlačidlom **OK**, až do ďalšieho stlačenia **OK** zostane zapnutý zoznam kanálov.
- *Nastavenie vypnúť*

Keď si vyberiete kanál zo zoznamu kanálov tlačidlom **OK**, zapne sa vybraný nový kanál a vypne sa zoznam.

#### z **Vždy zostať na zvolenom programe**

#### - **Nastavenie** *vypnúť*

Keď si vyberiete nový kanál zo zoznamu kanálov tlačidlom **OK** a stlačíte EXIT, vrátite sa k sledovaniu pôvodného kanálu.

- *Nastavenie zapnúť*

Keď si vyberiete nový kanál zo zoznamu kanálov tlačidlom **OK** a stlačíte EXIT, začnete sledovať novovybraný kanál.

#### z **Zámok zaradenia k obľúbeným:**

#### - *Nastavenie zapnúť*

Ak stlačíte **zelené** tlačidlo na úpravu zoznamu obľúbenych kanálov, prijímač vás vyzve, aby ste zadali heslo

- *Nastavenie vypnúť*

Ak stlačíte **zelené** tlačidlo na úpravu zoznamu obľúbenych kanálov, heslo nebude potrebné.

#### z **Zobrazenie len vybraných kanálov:**

- *Nastavenie zapnúť*

Ak zoradíte kanály v zozname kanálov (A~Z, Transpondér, Skupina alebo CAS), budú sa zobrazovať iba odfiltrované kanály.

- *Nastavenie vypnúť*

Ak zoradíte kanály v zozname kanálov (A~Z, Transpondér, Skupina alebo CAS), budú sa zobrazovať všetky kanály. Odfiltrované kanály budú vyznačené modrou značkou.

#### z **Čísla kanálov určené operátorom:**

#### - *Nastavenie zapnúť*

Kanály budú vždy usporiadané v takom poradí, ako ich vysiela operátor.

- *Nastavenie vypnúť* Kanály bude možné zoradiť.

#### z **Zákaz presunu kanálov:**

- *Nastavenie zapnúť*

Kanály nebude možné presúvať pri úprave zoznamu kanálov..

- *Nastavenie vypnúť* Kanály bude možné presúvať pri úprave zoznamu kanálov.

#### ● Zoskupenie HD programov:

#### - *Nastavenie zapnúť*

Prijímač automaticky vytvorí *HD* skupinu programov v zoznmae obľúbených kanálov a naplníju všetkými dostupnými kanálmi.

- *Nastavenie vypnúť* Skupina *HD* programov nebude vytvorená.

## **3. Inštalácia**

#### **Ukladanie zmien:**

Prijímač zapisuje zmeny zadané užívateľom alebo najdené v sieti (napr. automaticky vyhľadané kanály, užívateľom zadané daľšie parametre) do permanentnej flash pamäti až po prepnutí do režimu

standby. Je preto vhodné, aby sa po akejkoľvek zásadnej zmene urobil reštart vypnutím a zapnutím červeným vypínačom na diaľkovom ovládači.

#### *Dôležité upozornenie:* **Vyhľadávanie kanálov**

Pri vyhľadávaní kanálov vždy používajte možnosť rýchle vyhľadávanie. V opačnom prípade prijímač nebude aktualizovaný a niektoré funkcie nemusia fungovať správne.

#### **3.1 Vyhľadávanie kanálov**

**Šípkami vpravo/vľavo** vyberte *rýchle* vyhľadávanie.

#### **Rýchle vyhľadávanie kanálov**

Číselnými tlačidlami zadáte frekvenciu a ID siete, ktoré dostanete od svojho operátora. Symbolová rýchlosť musí byť nastavená hodnotu **6875**.

![](_page_32_Picture_286.jpeg)

#### **3.2 Sieťové nastavenia**

Pred využívaním siete pripojenej k prijímaču prostredníctvom ethernetového kábla, musíte najprv správne nastaviť jej parametre. Keď je počítač a prijímač spojený prostredníctvom siete, získate prístup k údajom v prijímači prostredníctvom siete.

#### *POZNÁMKA: Ak používate funkciu DCHP vášho routera, sieť nastavíte jednoduchým spôsobom.*

- z **DHCP :** Môžete zapnúť/vypnúť DCHP (Dynamic Host Configuration Protocol) aby ste získali všetky nastavenie priamo z routera.
	- *Ak vyberiete Zapnúť:* Automaticky získate všetky nastavenia *(IP Adresu, Masku podsiete, Bránu, Primárne DNS, Sekundárne DNS)* priamo z routera a nebudete ich musieť nastavovať manuálne.
	- *Ak vyberiete Vypnúť:* Budete musieť všetky dáta *(IP Adresu, Masku podsiete, Bránu, Primárne DNS, Sekundárne DNS)* zadať manuálne*.*
	- *IP Adresa, Podmaska Siete, Gateway, Prvé DNS, Druhé DNS :* Údaje zadávate **číslenými** tlačidlami šípkami **vpravo/vľavo**. Medzi jednotlivými položkami sa pohybujete šípkami **hore/dole**.
- **MAC Adresa :** Zobrazí MAC adresu Ethernetového portu prijímača, táto je prednastavená a jedinečná pre každý prijímač.
- **PROXY SERVER:** Zadajte nastavenia proxy server (pokročilé nastavenie).

#### z **Nastaviť dynamické DNS (červené tlačidlo)**

- Prístup k nastaveniam DDNS získate stlačením **červeného** tlačidla.
- Bližšie informácie o DDNS nastaveniach získate od svojho poskytovateľa služby DDNS.

#### **3.3 Aktualizácia softvéru**

Umožňuje manuálnu aktualizáciu softvéru prijímača priamo prostredníctvom prijímaného signálu, ak je nejaká aktualizácia k dispozícii.

Pre aktualizáciu je potrebné zadať rovnaké údaje ako pri vyhľadávaní kanálov.

Aktualizácia softvéru prebieha priebežne a automaticky bez zásahu používateľa, takže nie je potrebné využívať manuálnu aktualizáciu.

#### **3.4 Správa nastavení**

- z **Obnovenie výrobných nastavení:** Táto položka umožňuje používateľovi obnoviť pôvodné nastavenie tak, ako boli prednastavené pri výrobe prijímača. Takéto obnovenie je vhodné v prípade nečakaných problémov s prijímačom, ktoré môžu byť spôsobené napríklad nesprávnym nastavením. Obnovu zapnete tlačidlom **OK**. Po obnove budú vymazané všetky nastavenia aj naladené kanály.
- z **Reset konfiguračných údajov:** Po takomto resete budú všetky nastavenie obnovené tak, ako boli prednastavené pri výrobe prijímača, ale zostanú zachované naladené kanály.
- z **Vymazať kanály:** Všetky kanály a ich nastavenia budú vymazané tak, ako boli prednastavené pri výrobe prijímača, ale zostanú zachované ostatné nastavenia prijímača.
- z **Načítanie nastavení prijímača z vnútornej pamäti:**  Toto menu umožňuje obnovenie všetkých nastavení z vopred uloženej pozície. Stlačením tlačidla **OK** obnovíte všetky nastavenia.

![](_page_33_Picture_9.jpeg)

- z **Uloženie všetkých nastavení do vnútornej pamäti:** Toto menu slúži na uloženie aktuálnych nastavení tak, aby bolo v budúcnosti možné sa k nim kedykoľvek vrátiť. Stlačením tlačidla **OK** uložíte všetky aktuálne nastavenia. V prípade obnovy továrenských nastavení budú aj tieto uložené nastavenia vymazané.
- z **Vymazanie nastavení z vnútornej pamäti:** Umožňuje vymazať zálohované nastavenie uložené vo vnútornej pamäti (viď predchádzajúci krok).

#### **3.5 Info o prijímači**

Zobrazuje všeobecné informácie o hardvéri a softvéri vášho prijímača.

## **4. Doplnky**

#### **4.1 Kalkulačka**

Kalkulačku zapnete tlačidlom **OK** 

#### **4.2 Kalendár**

Kalendár zobrazíte tlačidlom **OK**, **šípkami vpravo/vľavo** sa pohybujete medzi dňami a **šípkami hore/dole** prepínate mesiace.

#### **4.3 CONAX** (Informácie o kódovaciom systéme)

Zobrazí informácie o kódovaciom systéme. Tlačidlom **OK** zobrazíte informácie.

#### **4.4 WebZeal** (Internetový prehliadač)

Prijímač má zabudovaný internetový prehliadač WebZeal. Klávesnica je prístupná stlačením tlačidiel **MENU** a **OK**. **Červeným** tlačidlom nastavíte aktuálnu stránku ako domovskú.

**Tlačidlom FAV** pridáte aktuálnu stránku medzi obľúbené. **Žltým/Modrým** tlačidlom približujete a oddalujete stránku. Tlačidlom **Menu** zapnete jednoduché menu prehliadača. **Zeleným** tlačidlom meníte typ klávesniece medzi číselná (ako pri mobilných telefónoch) a normálna.

![](_page_34_Picture_312.jpeg)

#### **4.5 Videoslužby**

#### **YouTube a Earth Touch**

Prijímač má predinštalovanú aplikáciu na pohodlné sledovanie videí zo stránky www.youtube.com a www.earth-touch.com.

- z **Požadované nastavenia :** Pred používaním Videoslužieb, sa prosíme uistite, že sú splnené nasledovné podmienky.
	- Prijímač je pripojený k internetu a má správne "Nastavenia siete"

- V príjímači je zapojená dostatočná vyrovnávacia pamäť (HDD alebo USB pripojené k prijímaču)

*POZNÁMKA: a) Minimálna vyrovnávacia pamäť záleží na obsahu, ktorý si želáte sledovať. Aby ste sa vyhli problémom pri sledovaní dlhších videií, alebo videií vo vyššej kvalite, zapojte do prijímača väčšiu pamäť.* 

*b) Problémy so sledovaním videa môžu súvisieť aj s rýchlosťou a stabilitou internetového pripojenia. Môže sa stať, že prijímač prestane reagovať na ovládanie, vtedy je potrebné prijímač reštartovať. V prípade, že nemáte dostatočnú rýchlosť*

*internetového pripojenia, odporúčame vám kontaktovať spoločnosť SATRO a objednať si vysokorýchlostný internet.* 

#### z **O funkcii Videoslužby**

- Videoslužby menu sa nachádza v *'Menu > Doplnky > Videoslužby'.*
- Na pravej strane je zobrazený zoznam náhľadu obsahu.
- Stlačením tlačidla **PAGE UP/DOWN** listujete zoznam vpravo.
- Na ľavej strane sa zobrazujú podrobnosti vybraného obsahu.
- **Šípkami** sa pohybujete v menu
- Prehrávanie videa začnete stlačením **OK / Play**.
- Tlačidlami **PAUSE / STOP** pozastavíte, alebo zastavíte prehrávanie videa.
- Zrýchlené prehrávanie a pretáčanie služba nepodporuje.

![](_page_34_Picture_26.jpeg)

- z Funkcie farebných tlačidiel vo videoslužbách menu :
	- **Červené**: Zobrazí video na celú obrazovku, toto funguje iba počas prehrávania videa.
	- **Žlté** : Zapne funkciu vyhľadávania, prostredníctvom ktorej si môžete vyhľadať želané video. Počas zapnutia virtuálnej klávesnice fungujú farebné tlačidlá špeciálne podľa funkcií využiteľných na klávesnici.
	- **Zelené** : Slúži na výber locality (Youtube/EarthTouch, z ktorej videá chcete zobrazovať, na základe toho budú upravené výsledky vyhľadávania.
	- **Modré**: Zobrazí zoznam kategórií, v ktorých môžete videá vyhľadávať.

# **Riešenie problémov**

![](_page_36_Picture_249.jpeg)

# **Špecifikácie**

#### **Tuner a dekóder**

![](_page_37_Picture_229.jpeg)

# SATRO digital

Digitálny HD káblový prijímač s podporou USB nahrávania **SATRObox HD USB PVR**